**IB** H

IBM DB2 Information Integrator

# Release-Informationen

*Version 8.1.6*

**IB** H

IBM DB2 Information Integrator

# Release-Informationen

*Version 8.1.6*

#### **Anmerkung:**

Vor Verwendung dieser Informationen und des darin beschriebenen Produkts sollten die allgemeinen Informationen unter ["Bemerkungen"](#page-36-0) auf Seite 29 gelesen werden.

- v Die IBM Homepage finden Sie im Internet unter: **ibm.com**
- v IBM und das IBM Logo sind eingetragene Marken der International Business Machines Corporation.
- v Das e-business-Symbol ist eine Marke der International Business Machines Corporation.
- v Infoprint ist eine eingetragene Marke der IBM.
- v ActionMedia, LANDesk, MMX, Pentium und ProShare sind Marken der Intel Corporation in den USA und/oder anderen Ländern.
- v C-bus ist eine Marke der Corollary, Inc. in den USA und/oder anderen Ländern.
- v Java und alle auf Java basierenden Marken und Logos sind Marken der Sun Microsystems, Inc. in den USA und/oder anderen Ländern.
- v Microsoft Windows, Windows NT und das Windows-Logo sind Marken der Microsoft Corporation in den USA und/oder anderen Ländern.
- v PC Direct ist eine Marke der Ziff Communications Company in den USA und/oder anderen Ländern.
- v SET und das SET-Logo sind Marken der SET Secure Electronic Transaction LLC.
- v UNIX ist eine eingetragene Marke der Open Group in den USA und/oder anderen Ländern.
- v Marken anderer Unternehmen/Hersteller werden anerkannt.

Diese Veröffentlichung ist eine Übersetzung des Handbuchs

*DB2 Information Integrator Release Notes Version 8.1.6*

herausgegeben von International Business Machines Corporation, USA

© Copyright International Business Machines Corporation 2004 © Copyright IBM Deutschland Informationssysteme GmbH 2004

Informationen, die nur für bestimmte Länder Gültigkeit haben und für Deutschland, Österreich und die Schweiz nicht zutreffen, wurden in dieser Veröffentlichung im Originaltext übernommen.

Möglicherweise sind nicht alle in dieser Übersetzung aufgeführten Produkte in Deutschland angekündigt und verfügbar; vor Entscheidungen empfiehlt sich der Kontakt mit der zuständigen IBM Geschäftsstelle.

Änderung des Textes bleibt vorbehalten.

Herausgegeben von: SW TSC Germany Kst. 5544 Juni 2004

# **Inhaltsverzeichnis**

## **Informationen zu den [Release-Informati-](#page-6-0)**

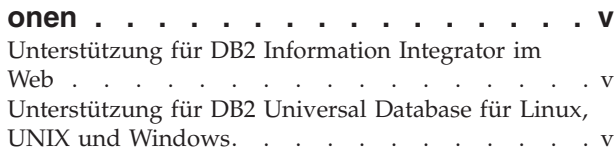

# **Bekannte [Einschränkungen,](#page-8-0) Probleme**

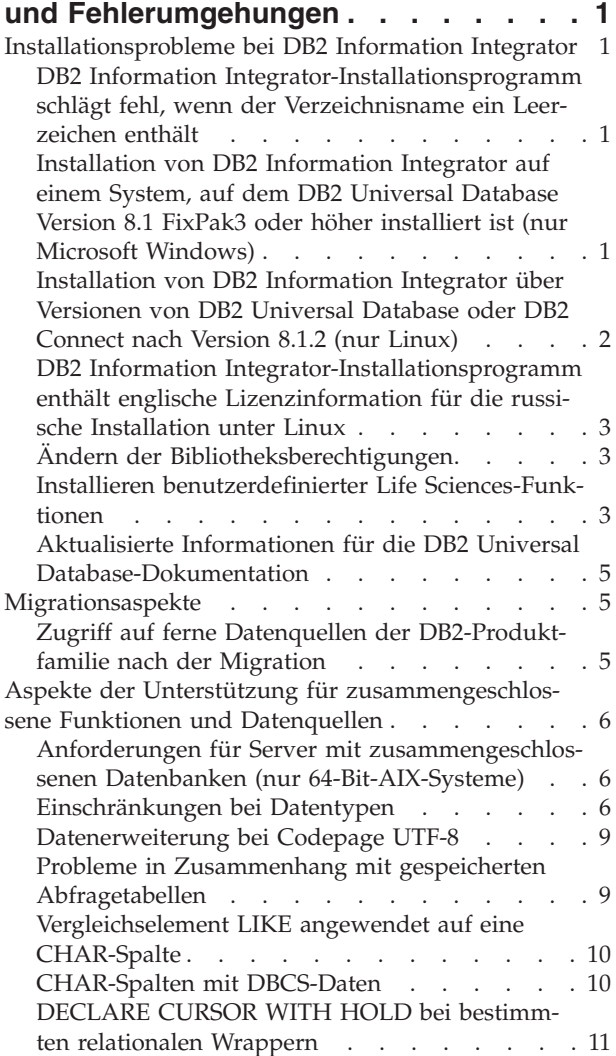

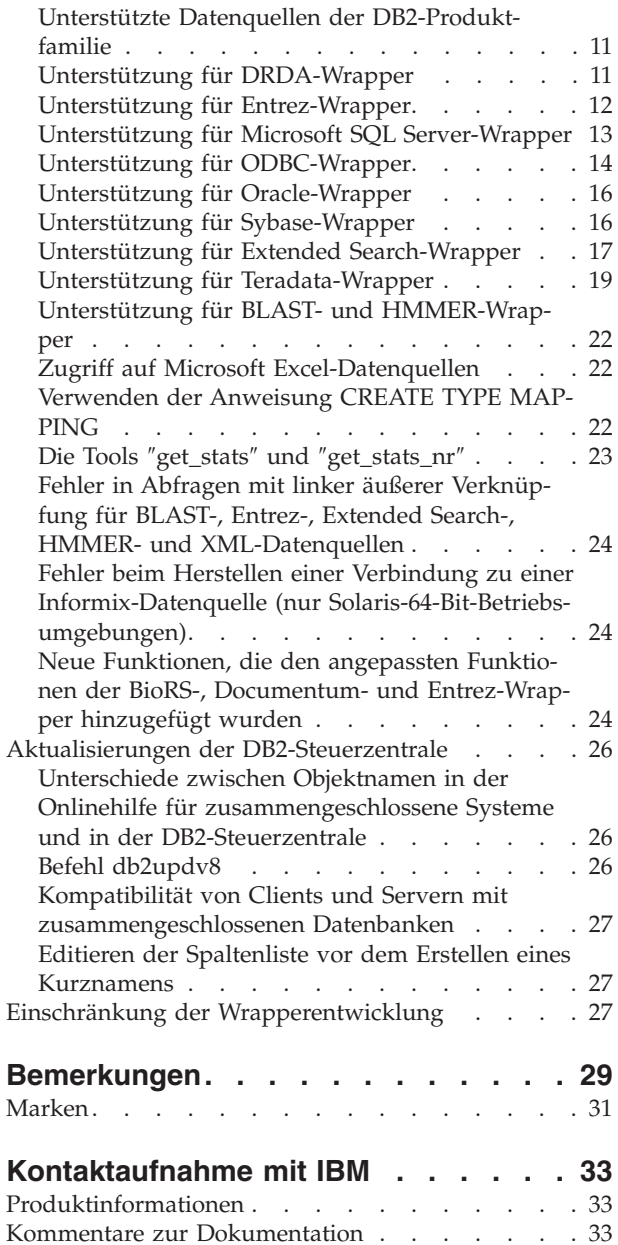

# <span id="page-6-0"></span>**Informationen zu den Release-Informationen**

Die Release-Informationen enthalten die aktuellen Informationen zu DB2 Information Integrator® Version 8.1.6.

Die Informationen enthalten Details zu den Problemen, Einschränkungen und Fehlerumgehungen, die zum Zeitpunkt der Veröffentlichung dieser Dokumentation bekannt waren, und gelten für die neueste Version des Produkts.

# **Unterstützung für DB2 Information Integrator im Web**

Weitere Informationen zu DB2 Information Integrator und den aktuellen Unterstützungsfragen finden Sie auf der Unterstützungswebseite von the DB2 Information Integrator unter www.ibm.com/software/data/integration/db2ii/support.html.

# **Unterstützung für DB2 Universal Database für Linux, UNIX und Windows**

Informationen zu bekannten Problemen mit Produkten von DB2 Universal Database™ für Linux, UNIX und Windows Version 8 finden Sie auf der Webseite für die technische Unterstützung für DB2 unter www.ibm.com/software/data/db2/udb/winos2unix/support.

# <span id="page-8-0"></span>**Bekannte Einschränkungen, Probleme und Fehlerumgehungen**

Im Folgenden werden die derzeit bekannten Einschränkungen, Probleme und Fehlerumgehungen für DB2® Information Integrator Version 8.1.6 beschrieben. Die beschriebenen Einschränkungen gelten nicht notwendigerweise für andere Releases dieses Produkts.

## **Installationsprobleme bei DB2 Information Integrator**

# **DB2 Information Integrator-Installationsprogramm schlägt fehl, wenn der Verzeichnisname ein Leerzeichen enthält**

Wenn Sie das Installationsprogramm von DB2 Information Integrator oder DB2 Universal Database in einen Verzeichnispfad kopieren, dessen Name ein Leerzeichen enthält, schlägt die Installation fehl. Führen Sie einen der folgenden Schritte aus, um dieses Problem zu vermeiden:

v Installieren Sie das DB2 Information Integrator-Installationsprogramm mit Hilfe der bereitgestellten CDs.

**Nur UNIX-Systeme:** Stellen Sie sicher, dass der Mountpunktname keine Leerzeichen enthält.

Stellen Sie sicher, dass der Name des Verzeichnispfads, in den das Installationsprogramm von DB2 Information Integrator oder DB2 kopiert wird, keine Leerzeichen enthält.

# **Installation von DB2 Information Integrator auf einem System, auf dem DB2 Universal Database Version 8.1 FixPak3 oder höher installiert ist (nur Microsoft™ Windows)**

Die Installation von DB2 Information Integrator Version 8 schlägt mit der folgenden Nachricht fehl, wenn DB2 Universal Database Version 8 FixPak 3 oder höher installiert ist:

Beim Erstellen des DB2-Verwaltungsservers ist mindestens ein Fehler aufgetreten. Der DB2-Verwaltungsserver funktioniert möglicherweise nicht ordnungsgemäß. Bitte erstellen Sie den DB2-Verwaltungsserver manuell. Kann das Problem nicht behoben werden, wenden Sie sich bitte an die technische Unterstützung.

Zur Umgehung dieses Problems müssen Sie die Wrapper, die Sie verwenden wollen, über die Wrapperkomponenten des DB2 Information Integrator-Fixpacks installieren. Informationen zum Download und zur Installation der DB2 Information Integrator-Fixpacks und deren Komponenten finden Sie auf der DB2 Information Integrator-Unterstützungssite unter

www.ibm.com/software/data/integration/db2ii/support.html.

Gehen Sie wie folgt vor, um DB2 Information Integrator auf einem Windows-System zu installieren, auf dem eine unterstützte Edition von DB2 Universal Database Version 8.1 FixPak 3 oder höher installiert ist:

1. Installieren Sie die Wrapperkomponenten des DB2 Information Integrator-Fixpacks, die dem derzeit auf Ihrem System installierten DB2 Universal Database-Fixpack entsprechen. Wenn auf Ihrem System beispielsweise DB2 Universal

Database Version 8.1 FixPak 3 installiert ist, installieren Sie die Wrapperkomponenten von DB2 Information Integrator Fix Pack 3.

<span id="page-9-0"></span>2. Registrieren Sie die DB2 Information Integrator-Lizenzberechtigung, indem Sie das Programm **iisetup** im Stammverzeichnis der Installationssoftware von DB2 Information Integrator ausführen.

Wählen Sie während der Installation keine Wrapper aus. Der Installationsassistent registriert die Lizenzberechtigung, ohne DB2 Universal Database oder die bereits installierten Wrapper erneut zu installieren.

# **Installation von DB2 Information Integrator über Versionen von DB2 Universal Database oder DB2 Connect nach Version 8.1.2 (nur Linux)**

Wenn Sie eine Version von DB2 Information Integrator oder DB2 Connect™ nach Version 8.1.2 installiert haben und dann die relationalen oder nicht relationalen Wrapper von DB2 Information Integrator installieren, werden die Wrapper nicht installiert. Im DB2-Installationsassistenten (bzw. im Fall einer unbeaufsichtigten Installation in der Protokolldatei) wird eine Nachricht angezeigt, die auf fehlende Voraussetzungen hinweist.

Diese Nachricht ist nicht korrekt, weil das erforderliche Produkt bereits auf Ihrem System installiert ist. Die DB2 Information Integrator-Wrapper werden jedoch nicht installiert. Daher müssen Sie die DB2 Information Integrator-Wrapper separat installieren. Sie können die DB2 Information Integrator-Wrapper mit der Prozedur db2\_install oder mit dem RedHat Package Manager installieren.

Nach der Installation der Wrapper müssen Sie das DB2 Information Integrator-Fixpack erneut installieren, mit dem ursprünglich Ihr Produkt DB2 Information Integrator Version 8.1 aktualisiert wurde. Diese Reinstallation des Fixpacks ist erforderlich, um sicherzustellen, dass alle Ihre Komponenten auf demselben Fixpackkstand sind.

Schließlich müssen Sie DB2 Information Integrator für den Zugriff auf die fernen Datenquellen für die von Ihnen installierten Wrapper konfigurieren.

Der Rest dieses Themas beschreibt die Installation der DB2 Information Integrator-Wrapper. Informationen zur Installation der DB2 Information Integrator-Fixpacks finden Sie auf der DB2 Information Integrator-Unterstützungssite unter www.ibm.com/software/data/integration/db2ii/support.html.

#### **Wrapperinstallation mit Hilfe der Prozedur db2\_install**

- 1. Melden Sie sich als Benutzer mit Rootberechtigung an.
- 2. Legen Sie die DB2 Information Integrator-CD ein.
- 3. Wechseln Sie in das Verzeichnis Linux/*produkt* auf der CD. *produkt* ist hierbei rcon für relationale Wrapper und lsdc für nicht relationale Wrapper.
- 4. Starten Sie die Prozedur db2\_install mit dem Befehl **./db2\_install**.
- 5. Geben Sie das Schlüsselwort des Produkts an der Eingabeaufforderung ein. Geben Sie DB2.LSDC ein, um nicht relationale Wrapper zu installieren bzw. DB2.RCON, um relationale Wrapper zu installieren.

#### **Wrapperinstallation mit Hilfe von RedHat Package Manager**

- 1. Melden Sie sich als Benutzer mit Rootberechtigung an.
- 2. Legen Sie die DB2 Information Integrator-CD ein.

<span id="page-10-0"></span>3. Bestimmen Sie die Komponenten, die Sie installieren wollen.

Jede DB2 Information Integrator-Produkt-CD verfügt über eine Datei, in der die für die Installation verfügbaren Komponenten aufgelistet sind. Die Komponentenliste befindet sich in der Datei ComponentList.htm und gibt an, welche Komponenten erforderlich oder optional sind und welche Komponenten standardmäßig installiert werden. Notieren Sie die Namen der Komponenten für die Verwendung in Schritt 5 dieser Prozedur.

Die Datei ComponentList.htm befindet sich im Verzeichnis Linux/*produkt*/db2/linux auf der CD. *produkt* ist hierbei rcon für relationale Wrapper und lsdc für nicht relationale Wrapper.

- 4. Wechseln Sie in das Verzeichnis Linux/*produkt*/db2/linux auf der CD. *produkt* ist hierbei rcon für relationale Wrapper und lsdc für nicht relationale Wrapper.
- 5. Installieren Sie die benötigten Komponenten mit dem Befehl **rpm**:

#### rpm -ivh *komponentenname*

*komponentenname* ist der Name der Komponente, die Sie installieren wollen. Sie können mehrere Komponenten im Befehl **rpm** angeben.

Beispiel: Sie können die Komponente 'Programmkennung für DB2 Information Integrator Nonrelational Wrapper' (Dateiname: IBM\_db2lssg81-8.1.0.16.i386 .rpm) und die Komponente 'Strukturierte Dateidatenquellen' (Dateiname: IBM\_db2lsstf81-8.1.0.16.i386.rpm) mit Hilfe des folgenden Befehls gleichzeitig installieren:

rpm -ivh IBM\_db2lssg81-8.1.0.16.i386 .rpm IBM\_db2lsstf81-8.1.0.16.i386.rpm

# **DB2 Information Integrator-Installationsprogramm enthält englische Lizenzinformation für die russische Installation unter Linux**

Der Lizenztext wird auf russischen Linux-Computern durch ein Java™-Problem beschädigt. In DB2 Information Integrator Version 8.1 wird die russische Lizenzinformation, die vom Installationsprogramm auf Linux-Computern angezeigt wird, durch englischen Text ersetzt.

Den Images des Installationsprogramms von DB2 Information Integrator wurde ein neues Lizenzverzeichnis hinzugefügt, in dem sich die Lizenzinformation für alle unterstützten Sprachen (einschließlich Russisch) befindet.

## **Ändern der Bibliotheksberechtigungen**

Sie müssen nicht den Befehl **chmod** verwenden, um die Bibliotheksberechtigungen des Wrappers zu ändern. Die Berechtigungen werden automatisch definiert, wenn Sie eine djxlink-Prozedur wie z. B. djxlinkInformix ausführen.

Die im Thema "Überprüfen der Wrapper-Bibliotheksdateiberechtigungen (UNIX)" aufgeführten Schritte sind nicht mehr erforderlich.

## **Installieren benutzerdefinierter Life Sciences-Funktionen**

Die benutzerdefinierten Life Sciences-Funktionen sind grundlegende, häufig verwendete Life Sciences-Basisfunktionen, die Operationen vereinfachen, wenn Sie Life Sciences-Datenquellen abfragen. Die benutzerdefinierten Life Sciences-Funktionen sind Bestandteil von DB2 Information Integrator und werden mit DB2 Information Integrator Version 8.1.6 installiert.

Die benutzerdefinierte Funktion LSGeneWise ist für die 32-Bit-Versionen der Betriebssysteme AIX®, HP–UX, Linux und der Solaris-Betriebsumgebung verfügbar. Die anderen benutzerdefinierten Life Sciences-Funktionen sind für die 32-Bit-Versionen der Betriebssysteme Windows, AIX, HP–UX und Linux sowie der Solaris-Betriebsumgebung verfügbar.

Bevor Sie die benutzerdefinierte Funktion LSGeneWise verwenden, müssen Sie den Wise2-Client Version 2.1.20 installieren.

Die Bibliotheksdateien der benutzerdefinierten Life Sciences-Funktionen werden verwendet, wenn Sie die Funktionen während der Konfiguration registrieren. Wenn Sie die benutzerdefinierten Life Sciences-Funktionen installieren, werden folgende Bibliotheksdateien auf Ihrem System installiert:

#### **Windows**

sqllib\function\db2lsudfs.dll

- **AIX**
- sqllib/function/libdb2lsudfs.a
- sqllib/function/libdb2lsgenewise.a

#### **HP-UX**

- sqllib/function/libdb2lsudfs.sl
- sqllib/function/libdb2lsgenewise.sl

#### **Solaris-Betriebsumgebung**

- sqllib/function/libdb2lsudfs.so
- sqllib/function/libdb2lsgenewise.so

#### **Linux**

- sqllib/function/libdb2lsudfs.so
- sqllib/function/libdb2lsgenewise.so

Bei der benutzerdefinierten Funktion LSGeneWise wird außerdem die Archivierungsdatei sqllib/lib/libdb2lsSTgenewise.a auf Ihrem System installiert.

Folgende benutzerdefinierte Life Sciences-Funktionen werden mit DB2 Information Integrator Version 8.1.6 installiert:

- LSPep2AmbNuc
- LSPep2ProbNuc
- LSDeflineParse
- LSGeneWise (nur AIX, HP-UX, Linux und Solaris-Betriebsumgebung)
- LSTransAllFrames
- LSRevNuc
- LSRevPep
- LSRevComp
- LSNuc2Pep

**Voraussetzungen:** Sie müssen DB2 Information Integrator Version 8.1 und die Komponente 'Benutzerdefinierte Life Sciences-Funktionen' der nicht relationalen Wrapper installieren, bevor Sie DB2 Information Integrator Version 8.1.6 installieren. Informationen zur Installation der DB2 Information Integrator-Fixpacks finden Sie auf der DB2 Information Integrator-Unterstützungssite unter www.ibm.com/software/data/integration/db2ii/support.html.

<span id="page-12-0"></span>Gehen Sie wie folgt vor, um die benutzerdefinierten Life Sciences-Funktionen zu installieren:

- 1. Starten Sie den Installationsassistenten für DB2 Information Integrator Version 8.1.
- 2. Wählen Sie das Markierungsfeld für nicht relationale Wrapper im Produktauswahlfenster aus, und klicken Sie **Weiter** an. Befolgen Sie die Anweisungen des Assistenten, um die Installation auszuführen. Wenn Sie die nicht relationalen Wrapper installieren, wählen Sie die Komponente 'Benutzerdefinierte Life Sciences-Funktionen' aus. Sie müssen DB2 Universal Database oder bereits installierte Wrapper nicht erneut installieren.
- 3. Installieren Sie DB2 Information Integrator Version 8.1.6.
- 4. Wenn Sie die benutzerdefinierte Funktion LSGeneWise verwenden wollen, führen Sie die Prozedur djxlinkLSGeneWise aus, um die Bibliothek sqllib/function/libdb2lsgenewise.a zu erstellen.

Sie können jetzt die benutzerdefinierten Life Sciences-Funktionen registrieren. Anweisungen zum Registrieren der benutzerdefinierten Life Sciences-Funktionen finden Sie in **DB2** Information - Unterstützung im Thema "Registrieren von benutzerdefinierten Life Sciences-Funktionen".

# **Aktualisierte Informationen für die DB2 Universal Database-Dokumentation**

Die Dateinamen in der folgenden Tabelle ersetzen die Dateinamen im Abschnitt "DB2 Universal Database-Dokumentation" des Handbuchs *DB2 Information Integrator Installation*.

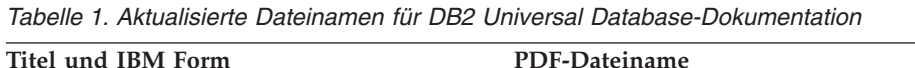

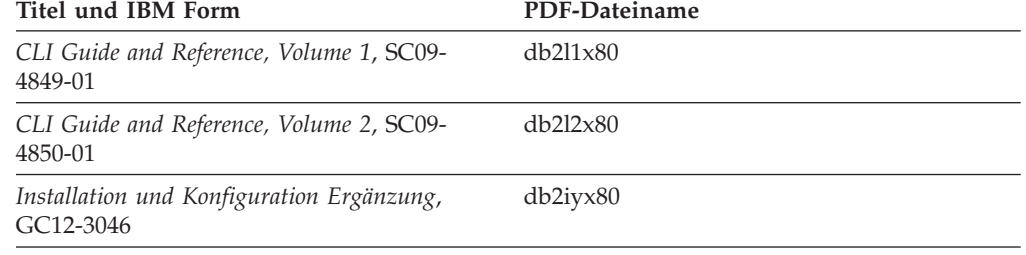

## **Migrationsaspekte**

# **Zugriff auf ferne Datenquellen der DB2-Produktfamilie nach der Migration**

Wenn Sie nach der Migration von DB2 Universal Database Version 7 oder von DataJoiner® Version 2.1.1 auf DB2 Information Integrator auf eine ferne Datenquelle der DB2-Produktfamilie zugreifen müssen, müssen Sie das Dienstprogramm **bind** starten, um erneut eine Verbindung vom Server zur fernen Datenquelle herzustellen. Ferne Datenquellen der DB2-Produktfamilie sind u. a. Datenbanken mit DB2 Universal Database für UNIX und Windows, DB2 Universal Database für  $z/OS<sup>™</sup>$  und  $OS/390<sup>®</sup>$ , DB2 Universal Database für iSeries™ und DB2 Server für VM und VSE.

Wenn Sie die Verbindung nicht mit dem Dienstprogramm **bind** erneut herstellen, erhalten Sie die Fehlernachricht SQL0805N.

<span id="page-13-0"></span>Sie müssen das Dienstprogramm **bind** für jede ferne Datenbank der DB2-Produktfamilie verwenden, auf die Sie zugreifen wollen, um erneut eine Verbindung vom Server zur fernen Datenquelle herzustellen. Sie müssen diese Task für jede ferne Datenbank, auf die Sie zugreifen wollen, nur einmal ausführen.

Gehen Sie wie folgt vor, um eine Verbindung zu einer fernen Datenquelle nach der Migration erneut herzustellen:

- 1. Greifen Sie mit dem DB2-Befehl CONNECT auf die ferne Datenquelle zu.
- 2. Greifen Sie auf das erforderliche DB2 Information Integrator-Verzeichnis zu. Setzen Sie auf UNIX-Systemen den folgenden Befehl ab: cd *db2-exemplarverzeichnis*/sqllib/bnd

*db2-exemplarverzeichnis* ist das Verzeichnis, das das Datenbankexemplar enthält, auf das Sie zugreifen wollen.

Setzen Sie auf Windows-Systemen den folgenden Befehl ab:

cd *db2-installationsverzeichnis*\sqllib\bnd

*db2-installationsverzeichnis* ist das Verzeichnis, in dem DB2 Information Integrator installiert ist.

3. Greifen Sie auf das Dienstprogramm **bind** zu, indem Sie den folgenden Befehl absetzen:

db2 bind @db2cli.lst grant public

4. Unterbrechen Sie die Verbindung zur fernen Datenquelle.

# **Aspekte der Unterstützung für zusammengeschlossene Funktionen und Datenquellen**

# **Anforderungen für Server mit zusammengeschlossenen Datenbanken (nur 64-Bit-AIX-Systeme)**

Wenn Sie bereits einen AIX-64-Bit-Computer als Server mit zusammengeschlossenen Datenbanken verwenden oder dies beabsichtigen, müssen Sie die AIX-APAR-Korrektur IY53887 auf diesem Computer installieren.

Wenn Sie die AIX-APAR-Korrektur IY53877 nicht installieren, werden die Wrapper möglicherweise nicht ordnungsgemäß geladen, wenn Sie eine Anweisung CREATE SERVER oder CREATE NICKNAME verwenden. Wenn Ihre Wrapper nicht ordnungsgemäß geladen werden, erhalten Sie einen Fehler SQL0901N, der auf nicht vorhandene Wrapper (NULL WRAPPER) hinweist.

## **Einschränkungen bei Datentypen**

Einige Datentypen werden von DB2 Information Integrator nicht unterstützt. Für Datenquellenobjekte (z. B. Tabellen und Sichten), die diese nicht unterstützten Datentypen enthalten, können keine Kurznamen erstellt werden. Darüber hinaus ist in DB2 Information Integrator die Durchführung von Einfüge-, Aktualisierungsoder Löschoperationen für Datenquellenobjekte, die bestimmte Datentypen enthalten, nicht möglich.

## **Nicht unterstützte Datentypen**

Für Datenquellenobjekte, die die in der folgenden Tabelle aufgelisteten Datentypen enthalten, können keine Kurznamen erstellt werden:

| Datenquelle                               | Nicht unterstützter Datentyp                                                                                                    |
|-------------------------------------------|----------------------------------------------------------------------------------------------------|
| Extended Search                           | <b>DECIMAL</b>                                                                                                    |
| Microsoft <sup>®</sup> SQL Ser-<br>ver    | SQL_VARIANT                                                                                                    |
| Oracle (nur Wrapper<br>NET <sub>8</sub> ) | <b>NCHAR</b><br>NVARCHAR2<br>TIMESTAMP (bruchteilsekundengenauigkeit) WITH TIME ZONE<br>TIMESTAMP (bruchteilsekundengenauigkeit)<br>WITH LOCAL TIME ZONE                                                   |
| Oracle (nur Wrapper<br>SQLNET)            | <b>BLOB</b><br><b>CLOB</b><br><b>NCHAR</b><br>NVARCHAR2<br><b>TIMESTAMP</b><br>TIMESTAMP (bruchteilsekundengenauigkeit) WITH TIME ZONE<br>TIMESTAMP (bruchteilsekundengenauigkeit)<br>WITH LOCAL TIME ZONE |
| Sybase                                    | unichar<br>univarchar                                                                                                    |

*Tabelle 2. Nicht unterstützte Datentypen für Datenquellen*

Für die von DB2 Information Integrator nicht unterstützten Datentypen können Sie in der Datenquelle eine auf dem Datenquellenobjekt basierende Sicht sowie einen Kurznamen für diese Sicht erstellen. Die Sicht darf keine Spalten enthalten, die die nicht unterstützten Datentypen verwenden. Alternativ können Sie eine Sicht erstellen, die auf dem Datenquellenobjekt basiert, und die nicht unterstützten Datentypen in unterstützte Datentypen ändern.

## **Einschränkungen bei Einfüge-, Aktualisierungs- und Löschoperationen für Datentypen**

In DB2 Information Integrator ist die Durchführung von Einfüge-, Aktualisierungsoder Löschoperationen für Datenquellenobjekte, die bestimmte Datentypen enthalten, nicht möglich. Es ist nicht möglich, Schreiboperationen für Datenquellenobjekte auszuführen, die die in der folgenden Tabelle aufgelisteten Datentypen enthalten.

Wenn in der folgenden Tabelle Ober- und Untergrenzen für die Länge angegeben werden, geben Zeichendatentypen die Länge in Byte an. Grafikdatentypen geben die Länge in Doppelbyte an.

*Tabelle 3. Einschränkungen bei Schreiboperationen für Datentypen*

| Datenquelle                     | Nicht unterstützter Datentyp |
|---------------------------------|------------------------------|
| DB2-Produktfamilie (DRDA®) BLOB |                              |
|                                 | CLOB                         |
|                                 | <b>DBCLOB</b>                |

| Datenquelle                    | Nicht unterstützter Datentyp                                                                                                    |  |
|--------------------------------|----------------------------------------------------------------------------------------------------|--|
| Informix®                      | <b>BLOB</b><br><b>CLOB</b><br><b>BYTE</b><br><b>TEXT</b>                                                                                                    |  |
|                                | Ausnahmen: Sie können Einfüge-, Aktualisierungs- und Löschoperationen für Daten<br>des Typs TEXT ausführen, wenn Sie für die Kurznamenspalte den Datentyp<br>VARCHAR angeben. Sie können Einfüge-, Aktualisierungs- und Löschoperationen für<br>Daten des Typs BYTE ausführen, wenn Sie für die Kurznamenspalte den Datentyp<br>VARCHAR FOR BIT DATA angeben.                             |  |
| Microsoft SQL Server           | image<br>ntext<br>text<br>SQL_VARIANT                                                                                                    |  |
|                                | Ausnahmen: Sie können Einfüge-, Aktualisierungs- und Löschoperationen für Daten<br>des Typs TEXT oder NTEXT ausführen, wenn Sie für die Kurznamenspalte den<br>Datentyp VARCHAR oder VARGRAPHIC angeben. Sie können Einfüge-,<br>Aktualisierungs- und Löschoperationen für Daten des Typs IMAGE ausführen, wenn<br>Sie für die Kurznamenspalte den Datentyp VARCHAR FOR BIT DATA angeben. |  |
| <b>ODBC</b>                    | SQL_LONGBINARY (Länge > 255)                                                                                                    |  |
|                                | SQL_LONGVARCHAR (Länge > 255)<br>SQL_WLONGVARCHAR (Länge > 255)                                                                                                    |  |
| Oracle (nur Wrapper NET8)      | INTERVAL DAY (tag_genauigkeit) TO SECOND<br>(bruchteilsekundengenauigkeit)<br>INTERVAL YEAR (jahr_genauigkeit) TO MONTH<br><b>LONG</b><br>LONG RAW<br><b>NCHAR</b><br>NVARCHAR2<br>TIMESTAMP (bruchteilsekundengenauigkeit) WITH TIMEZONE<br>TIMESTAMP (bruchteilsekundengenauigkeit)<br>WITH LOCAL TIME ZONE                                                                             |  |
|                                | Ausnahmen: Sie können Einfüge-, Aktualisierungs- und Löschoperationen für Daten<br>des Typs LONG ausführen, wenn Sie für die Kurznamenspalte den Datentyp<br>VARCHAR angeben. Sie können Einfüge-, Aktualisierungs- und Löschoperationen für<br>Daten des Typs LONG RAW ausführen, wenn Sie für die Kurznamenspalte den<br>Datentyp VARCHAR FOR BIT DATA angeben.                         |  |
| Oracle (nur Wrapper<br>SQLNET) | <b>BLOB</b><br><b>CLOB</b><br>INTERVAL DAY (tag_genauigkeit) TO SECOND<br>(bruchteilsekundengenauigkeit)<br>INTERVAL YEAR (jahr_genauigkeit) TO MONTH<br><b>NCHAR</b><br>NVARCHAR2                                                                                                    |  |
| Sybase (nur CTLIB-Wrapper)     | image<br>text<br>unichar<br>univarchar                                                                                                    |  |
| Sybase (nur DBLIB-Wrapper)     | Alle Datentypen. Schreiboperationen werden vom DBLIB-Wrapper nicht unterstützt.                                                                                                    |  |

*Tabelle 3. Einschränkungen bei Schreiboperationen für Datentypen (Forts.)*

<span id="page-16-0"></span>*Tabelle 3. Einschränkungen bei Schreiboperationen für Datentypen (Forts.)*

| Datenquelle | Nicht unterstützter Datentyp                                                                                                    |  |
|-------------|----------------------------------------------------------------------------------------------------|--|
| Teradata    | char $(32673 - 64000)$<br>varchar (32673 - 64000)<br>byte $(32673 - 64000)$<br>varbyte (32673 - 64000)<br>graphic (16337 - 32000)<br>vargraphic (16337 - 32000) |  |

## **Zuordnung zu den zusammengeschlossenen Datentypen GRA-PHIC und VARGRAPHIC**

Nur Teradata-Datenquellen und die Datenquellen der DB2-Produktfamilie können die Standard-Datentypzuordnungen außer Kraft setzen, um den zusammengeschlossenen Datentypen GRAPHIC und VARGRAPHIC ferne Datentypen zuzuordnen. Verwenden Sie entweder die Anweisung CREATE TYPE MAPPING oder die Anweisung ALTER NICKNAME, um die Standard-Datentypzuordnungen außer Kraft zu setzen. Welche Anweisung Sie verwenden, hängt von den Bedingungen ab, unter denen die Zuordnung gelten soll.

## **Datenerweiterung bei Codepage UTF-8**

Wenn die zusammengeschlossene Datenbank die Codepage UTF-8 verwendet und der Datenquellenclient in die Codepage UTF-8 konvertiert wird, kann dieser Konvertierungsprozess eine Datenerweiterung zur Folge haben. Wenn Sie z. B. ein Zeichen auswählen, das als 1 Byte auf der fernen Datenquelle gespeichert ist, gibt die Datenquelle nach der Konvertierung des ausgewählten Zeichens in UTF-8 möglicherweise 2 Byte zurück. Stellen Sie sicher, dass die lokalen Spalten in dem Katalog breit genug sind, um erweiterte Daten aufzunehmen. Wenn die Spalten nicht breit genug sind, erhöhen Sie die Spaltenbreite mit der Anweisung ALTER NICK-NAME.

# **Probleme in Zusammenhang mit gespeicherten Abfragetabellen**

Diese Probleme betreffen nur die DB2 Information Integrator-Konfigurationen, in denen Enterprise Server Edition von DB2 Universal Database Version 8 in einer Umgebung mit partitionierten Datenbanken verwendet wird.

**Einschränkung:** Die Abfrageoptimierung wird nur für gespeicherte Ergebnisabfragetabellen unterstützt. Die Abfrageoptimierung wird jedoch für gespeicherte Abfragetabellen unterstützt, die für einen einzelnen Kurznamen für Abfragen definiert sind, die Verknüpfungen lokaler Tabellen und Kurznamen einbeziehen.

## **Erstellen von gespeicherten Abfragetabellen mit Kurznamenverweisen**

Eine gespeicherte Abfragetabelle, die auf Kurznamen verweist, kann nicht erstellt werden, wenn die Anweisung CREATE TABLE von einer Datenbankpartition abgesetzt wird, die über keinen Katalog für Server mit zusammengeschlossenen Datenbanken verfügt. Wenn Sie versuchen, eine solche gespeicherte Abfragetabelle zu erstellen, wird der Fehler SQL20208N mit Ursachencode 3 ausgegeben.

## **Aktualisieren von gespeicherten Abfragetabellen mit Kurznamenverweisen**

Wenn Sie versuchen, eine gespeicherte Abfragetabelle zu aktualisieren, die auf einen Kurznamen verweist, gibt der Befehl REFRESH TABLE den Fehler SQL0668N mit Ursachencode 6 zurück.

<span id="page-17-0"></span>Definieren Sie eine gespeicherte Abfragetabelle mit der Option MAINTAINED BY USER, um dieses Problem zu vermeiden. Setzen Sie dann eine Anweisung INSERT mit einer Unterabfrage ab, um die gespeicherte Abfragetabelle mit den korrekten Abfrageergebnissen auszufüllen.

#### **Fehlerumgehungsbeispiel:**

Gehen Sie wie folgt vor, um eine gespeicherte Abfragetabelle mit dem Namen ast2 zu erstellen, die auf den Kurznamen loopback\_t2 verweist:

1. Definieren Sie die gespeicherte Abfragetabelle ast2:

CREATE TABLE ast2 AS (SELECT c2, COUNT(\*) AS CNT FROM loopback\_t2 WHERE c2 > 10 GROUP BY c2) DATA INITIALLY DEFERRED REFRESH DEFERRED ENABLE QUERY OPTIMIZATION MAINTAINED BY USER;

2. Heben Sie den Status 'Überprüfung anstehend' für die gespeicherte Abfragetabelle ast2 auf:

SET INTEGRITY FOR ast2 ALL IMMEDIATE UNCHECKED;

3. Füllen Sie die gespeicherte Abfragetabelle ast2 mit gültigen Abfragedaten: INSERT INTO ast2 (SELECT c2, COUNT(\*) FROM loopback\_t2 WHERE  $c2 > 10$  GROUP BY  $c2$  );

Für gespeicherte Abfragetabellen, die mit dem Schlüsselwort REPLICATED definiert wurden (replizierte gespeicherte Abfragetabellen), gibt es keine Fehlerumgehung.

## **Vergleichselement LIKE angewendet auf eine CHAR-Spalte**

Bei Informix-, Microsoft SQL Server-, Oracle- und Sybase-Datenquellen wird das auf eine CHAR-Spalte angewendete Vergleichselement LIKE nicht an der Datenquelle verarbeitet. Diese Datenquellen verwenden andere Regeln für das Auffüllen mit Leerzeichen als DB2 Universal Database. Wenn eine CHAR(10)-Spalte beispielsweise 'a' enthält, ist das Vergleichselement char\_col LIKE 'a' in DB2 Universal Database falsch, in anderen Datenquellen jedoch wahr.

Darüber hinaus führt das Vergleichselement LIKE bei Microsoft SQL Server-Datenquellen Zeichenfolgevergleiche ohne Beachtung der Groß-/Kleinschreibung durch, die nicht an der Datenquelle verarbeitet werden können.

Die Leistung kann verbessert werden, indem Sie eine Funktionszuordnung für die Funktion LIKE(CHAR, *spaltentyp* (*länge*)) erstellen, um das Vergleichselement LIKE an der Datenquelle zu verarbeiten. Beispiel:

```
CREATE FUNCTION MAPPING FOR
```
SYSIBM.LIKE(SYSIBM.CHAR,SYSIBM.VARCHAR(1)) SERVER infx\_server;

Wenn Sie jedoch eine Funktionszuordnung verwenden, geben LIKE-Prädikate möglicherweise andere Ergebnisse zurück als DB2 Universal Database.

## **CHAR-Spalten mit DBCS-Daten**

Vergleichselemente, die DBCS-Daten enthaltende CHAR-Spalten vergleichen, geben möglicherweise inkorrekte Ergebnisse zurück, wenn der Server mit zusammengeschlossenen Datenbanken und die Datenquelle unterschiedliche Füllzeichen verwenden. Die Rückgabe falscher Ergebnisse kann möglicherweise vermieden werden, indem Sie die Anweisung ALTER NICKNAME verwenden, um den lokalen Spaltentyp von CHAR in VARCHAR zu ändern.

# <span id="page-18-0"></span>**DECLARE CURSOR WITH HOLD bei bestimmten relationalen Wrappern**

Die Microsoft SQL Server-, ODBC-, OLE DB-, Oracle-, Sybase- und Teradata-Wrapper unterstützten derzeit die Semantic DECLARE CURSOR WITH HOLD nicht.

# **Unterstützte Datenquellen der DB2-Produktfamilie**

DB2 Information Integrator unterstützt DB2 Universal Database für iSeries Version 4 oder DB2 Universal Database für Linux, UNIX und Windows Version 6 oder Version 7.1 nicht mehr. Unterstützte Versionen:

- v DB2 Universal Database für Linux, UNIX und Windows Version 7.2 und Version 8.1
- DB2 Universal Database für z/OS und OS/390 Version 6 oder höher
- v DB2 Universal Database für iSeries Version 5.1 oder höher
- DB2 Server für VM und VSE Version 7.1 oder höher

# **Unterstützung für DRDA-Wrapper**

## **Verwenden des DRDA-Wrappers für die Verbindung zu partitionierten Datenbanken**

Wenn Sie die Verbindung zu einem DB2 Universal Database-System mit remote angeschlossenen Partitionen über den DRDA-Wrapper herstellen und das ferne System andere Partitionsnummern als der Server mit zusammengeschlossenen Datenbanken verwendet, schlägt die Verbindung möglicherweise fehl. Der Verbindungsfehler erzeugt die Fehlernachricht SQL1822N, die auf den Fehler SQL1469N verweist. Fehler SQL1469N weist auf einen Fehler mit einer remote angeschlossenen Datenquelle hin und gibt an, dass für ein bestimmtes Datenbankexemplar keine Knotennummern angegeben wurden.

Bevor Sie die Verbindung zu einem DB2 Universal Database-System mit remote angeschlossenen Partitionen über den DRDA-Wrapper herstellen, müssen Sie sicherstellen, dass dem Server mit zusammengeschlossenen Datenbanken die Partitionsnummer bekannt ist, die Port 0 auf diesem DB2 Universal Database-System zugeordnet ist.

Gehen Sie wie folgt vor, um die Partitionsnummer zu ermitteln, die Port 0 auf einem fernen DB2 Universal Database-System zugeordnet ist:

- 1. Öffnen Sie die Datei sqllib/db2nodes.cfg auf dem fernen System.
- 2. Suchen Sie die Partitionsnummer, die Port 0 auf diesem fernen System zugeordnet ist, und notieren Sie diese Nummer.

Lautet der Hostname des fernen Systems beispielsweise nori, prüfen Sie, welche Partitionsnummer dem Host nori mit Port 0 zugeordnet ist.

3. Schließen Sie die Datei db2nodes.cfg.

Verwenden Sie eine der folgenden drei Methoden, um dem Server mit zusammengeschlossenen Datenbanken die Partitionsnummer mitzuteilen, die Port 0 auf einem fernen DB2 Universal Database-System zugeordnet ist:

v Editieren Sie die Datei db2cli.ini auf dem Server mit zusammengeschlossenen Datenbanken. Setzen Sie den Parameter CONNECTNODE auf die Partitionsnummer, die Port 0 auf dem fernen DB2 Universal Database-System zugeordnet ist.

<span id="page-19-0"></span>Diese Methode ändert die Umgebung des Servers mit zusammengeschlossenen Datenbanken. Die Verwendung dieser Methode hat möglicherweise Auswirkungen auf Ihre Anwendungen.

Setzen Sie die Umgebungsvariable DB2NODE auf dem Server mit zusammengeschlossenen Datenbanken auf die Partitionsnummer, die Port 0 auf dem fernen DB2 Universal Database-System zugeordnet ist. Nach dem Setzen der Umgebungsvariablen müssen Sie DB2 Universal Database auf dem Server mit zusammengeschlossenen Datenbanken stoppen und erneut starten.

Diese Methode ändert die Umgebung des Servers mit zusammengeschlossenen Datenbanken. Die Verwendung dieser Methode hat möglicherweise Auswirkungen auf Ihre Anwendungen.

v Wenn Sie SQL-Anweisungen im DB2-Befehlszeilenprozessor verwenden, setzen Sie den folgenden Befehl auf dem Server mit zusammengeschlossenen Datenbanken ab, bevor Sie die Verbindung zu einem fernen DB2 Universal Database-System herstellen:

SET CLIENT CONNECT\_DBPARTITIIONNUM *partitionsnummer*

*partitionsnummer* ist die Partitionsnummer, die Port 0 auf dem fernen DB2 Universal Database-System zugeordnet ist.

Diese Methode legt die Partitionsnummer lediglich für die Dauer der Befehlszeilenprozessorsitzung fest.

#### **Beispiel:**

Der Hostname des DB2 Universal Database-Systems, zu dem Sie eine Verbindung herstellen wollen, lautet palmetto. In der Datei db2nodes.cfg auf dem System palmetto ist Port 0 die Partitionsnummer 10 zugeordnet. Führen Sie eine der folgenden Aktionen aus, um dem Server mit zusammengeschlossenen Datenbanken dies mitzuteilen:

- v Geben Sie den Wert CONNECTNONDE=10 in der Datei db2cli.ini auf dem Server mit zusammengeschlossenen Datenbanken an.
- v Setzen Sie die Umgebungsvariable DB2NODE auf dem Server mit zusammengeschlossenen Datenbanken auf 10, stoppen Sie DB2 Universal Database, und starten Sie DB2 Universal Database erneut. Auf einem UNIX-System beispielsweise verwenden Sie die folgenden Befehle:

db2stop

export DB2NODE=10

db2start

v Bevor Sie die Verbindung zu palmetto herstellen, setzen Sie den folgenden Befehl ab:

SET CLIENT CONNECT DBPARTITIIONNUM 10

## **Unterstützung für Entrez-Wrapper**

## **Verwenden des Entrez-Wrappers mit Netzwerkproxy-Servern**

Der Entrez-Wrapper ermöglicht den Zugriff auf die PubMed- und Nucleotide-Datenquellen in Netzwerken, die mit Firewalls ohne Proxy-Server arbeiten. Wenn ein Proxy-Server vorhanden ist, kann der Entrez-Wrapper möglicherweise nicht auf die PubMed- und Nucleotide-Datenquellen zugreifen.

## **Ändern der E-Mail-Option des Entrez-Wrappers**

Sie können den Entrez-Wrapper nach seiner Erstellung nicht ändern.

<span id="page-20-0"></span>Wenn Sie den Wert der E-Mail-Option für den Entrez-Wrapper ändern müssen, müssen Sie den Wrapper sowie alle untergeordneten Serverobjekte und Kurznamenobjekte löschen. Anschließend müssen Sie den Wrapper sowie alle untergeordneten Serverobjekte und Kurznamenobjekte erneut erstellen, indem Sie den richtigen Wert für die E-Mail-Option verwenden. Abschließend müssen Sie alle anderen Objekte, die vom Entrez-Wrapper abhängig sind (z. B. Binderprogramme), erneut verarbeiten.

# **Unterstützung für Microsoft SQL Server-Wrapper**

## **Microsoft SQL Server-Einschränkung bei Einfüge-, Aktualisierungs- und Löschoperationen für Tabellen mit Auslösern**

Wenn Sie eine Einfüge-, Aktualisierungs- oder Löschanweisung für eine Microsoft SQL Server-Tabelle über einen Kurznamen absetzen und diese Tabelle über einen Auslöser zum Einfügen, Aktualisieren oder Löschen verfügt, empfangen Sie eine der folgenden Fehlernachrichten:

- v SQLState: 24000 [Microsoft][ODBC SQL Server Driver]Invalid cursor state
- v SQLState: HY000 [Microsoft][ODBC SQL Server Driver]Connection is busy with results for another hstmt

Diese Fehler treten auf, da der Wrapper versucht hat, Verbindungen oder Anweisungskennungen von anstehenden Microsoft SQL Server-Operationen für Tabellen mit Auslösern erneut zu verwenden.

## **Unicode-Einschränkung**

Die Microsoft SQL Server-Wrapper unterstützen Unicode nicht. Die Codepage UTF-8 kann deshalb mit den Microsoft SQL Server-Wrappern in einer zusammengeschlossenen Datenbank nicht verwendet werden.

## **Anforderungen für Codepagekonvertierung**

Auf einem Windows-Server mit zusammengeschlossenen Datenbanken muss bei Verwendung des Microsoft SQL Server-Wrappers die Codepage der zusammengeschlossenen DB2-Datenbank mit der Standardcodepage der aktuellen Ländereinstellung des Betriebssystems übereinstimmen. Die Codepages müssen übereinstimmen, da der ODBC-Treiber für Microsoft SQL Server die Zeichensatzkonvertierung anhand der aktuellen Ländereinstellung des Betriebssystems und nicht anhand der DB2-Codepage vornimmt.

Auf einem Linux- und UNIX-Server mit zusammengeschlossenen Datenbanken muss bei Verwendung des Microsoft SQL Server-Wrappers die Codepage der zusammengeschlossenen DB2-Datenbank mit der AppCodePage-Einstellung in der Konfigurationsdatei odbc.ini übereinstimmen. Die Codepages müssen übereinstimmen, da der DataDirect Technologies Connect ODBC-Treiber für Microsoft SQL Server die Zeichensatzkonvertierung anhand der AppCodePage-Einstellung und nicht anhand der Codepage der zusammengeschlossenen DB2-Datenbank vornimmt.

Die DB2-Codepage wird beim Erstellen der zusammengeschlossenen Datenbank festgelegt.

#### **Beispielkonfiguration für die Codepagekonvertierung (UNIX und Linux):**

Für den Zugriff auf Microsoft SQL Server-Datenquellen wird der DataDirect Technologies Connect ODBC-Treiber verwendet. Zur Verwendung einer japanischen

<span id="page-21-0"></span>Codepage auf dem Server mit zusammengeschlossenen Datenbanken müssen Sie die folgenden Einstellungen in der Datei db2dj.ini hinzufügen.

LC\_MESSAGES=Ja\_JP LANG=Ja\_JP LC\_ALL=Ja\_JP

Der Referenzliteratur für den DataDirect Technologies Connect ODBC-Treiber zufolge lautet die richtige Codepage wie folgt:

11 = Microsoft CP 932 DBCS

In der Datei odbc.ini müssen Sie AppCodePage auf '11' setzen. Beispiel für die Einstellungen in der Datei odbc.ini:

```
[japan2000]
Driver=/opt/odbc/lib/ivmsss18.so
Description=MS SQL Server 2000
Database=jtest
Address=9.xx.xxx.xxx,1433
AppCodePage=11
AutoTranslate=yes
```
Wenn der AppCodePage-Wert in der Datei odbc.ini nicht gesetzt wird, verwendet der ODBC-Treiber die englische Standardcodepage.

## **Unterstützung für ODBC-Wrapper**

#### **Verwenden der Serveroption PUSHDOWN mit ODBC-Datenquellen**

Schlagen Abfragen auf Grund von Syntaxfehlern der fernen Quelle fehl, müssen Sie 'N' als Wert für die Serveroption PUSHDOWN definieren oder die Serveroption PUSHDOWN entfernen.

#### **DB2\_ONE\_REQUEST\_PER\_CONNECTION-Einschränkung bei ODBC-Wrapper**

Im Falle von ODBC-Treibern, die nur eine aktive Anweisung für eine Verbindung zulassen, müssen Sie die Serveroption DB2\_ONE\_REQUEST\_PER\_CONNECTION für die Datenquelle auf 'Y' setzen. Wenn Sie die Serveroption DB2\_ONE\_REQUEST\_PER\_CONNECTION setzen, muss außerdem die Serveroption DB2\_IUD\_ENABLE auf 'N' gesetzt werden.

Verwenden Sie zum Setzen dieser Serveroptionen die Anweisung ALTER SERVER:

```
ALTER SERVER
odbcserv OPTIONS
```
(ADD DB2\_ONE\_REQUEST\_PER\_CONNECTION 'Y', ADD DB2\_IUD\_ENABLE 'N')

Der ODBC-Wrapper lässt keine INSERT-, UPDATE- oder DELETE-Anweisungen zu, wenn die Option DB2\_ONE\_REQUEST\_PER\_CONNECTION auf 'Y' gesetzt ist.

Wenn Sie feststellen möchten, ob der ODBC-Treiber nur eine aktive Anweisung für eine Verbindung zulässt, verwenden Sie die Funktion SQLGetInfo des ODBC-Treibers, um den Wert zu überprüfen, der für die Informationstypen SQL\_ACTIVE\_ STATEMENTS oder SQL\_MAX\_CONCURRENT\_ACTIVITIES zurückgegeben wird. Wenn der zurückgegebene Wert 1 ist, lässt der ODBC-Treiber nur eine aktive Anweisung pro Verbindung zu.

## **Unicode-Einschränkung**

Der ODBC-Wrapper unterstützt Unicode nicht. Die Codepage UTF-8 kann mit dem ODBC-Wrapper für eine zusammengeschlossene Datenbank nicht verwendet werden.

#### **Codepagekonvertierung**

Codepagekonvertierungen werden vom ODBC-Treiber oder vom ODBC-Treibermanager durchgeführt. Der ODBC-Wrapper führt keine Codepagekonvertierungen aus.

#### **Verwenden des ODBC-Wrappers an Stelle eines vorhandenen Datenquellenwrappers**

Verwenden Sie nicht den ODBC-Wrapper, sondern den Wrapper, der für den Zugriff auf eine spezifische Datenquelle entworfen wurde.

#### **Datenquellen von DB2 für Linux, UNIX und Windows**

Wenn Sie für den Zugriff auf Datenquellen von DB2 Universal Database für Linux, UNIX oder Windows den ODBC-Wrapper verwenden, werden die Prozesse der zusammengeschlossenen DB2-Datenbank fehlerhaft beendet. Verwenden Sie für den Zugriff auf Datenquellen von DB2 Universal Database für Linux, UNIX und Windows den DRDA-Wrapper.

#### **Informix-Datenquellen**

Verwenden Sie für den Zugriff auf Informix-Datenquellen nicht den ODBC-Wrapper. Der ODBC-Wrapper kann zum Erstellen von Kurznamen für Informix-Datenquellenobjekte nicht verwendet werden. Ferner ist es nicht möglich, den ODBC-Wrapper zum Erstellen von Informix-Tabellen über eine Durchgriffssitzung oder mit Hilfe von transparentem DDL zu verwenden. Verwenden Sie für den Zugriff auf Informix-Datenquellen den Informix-Wrapper.

## **ODBC-Datenquellen mit Indizes**

Wenn Sie für eine ferne Tabelle mit Indizes einen Kurznamen erstellen, zeichnet der ODBC-Wrapper die Indexinformationen nicht im Systemkatalog zusammengeschlossener Datenbanken auf. Sie müssen die Anweisung CREATE INDEX mit der Klausel SPECIFICATION ONLY verwenden, um Indexspezifikationen für die Tabelle zu erstellen.

## **CREATE TABLE-Einschränkungen**

Wenn Sie eine ungültige Option in der Anweisung CREATE TABLE angeben, ignoriert DB2 Universal Database die Option und gibt keine Fehlernachricht aus. In der folgenden Anweisung ignoriert DB2 Universal Database beispielsweise die über invalid\_option angegebene Option:

CREATE TABLE meintab(c1 INT) OPTIONS(remote server 'MEIN ODBC SERVER', remote schema 'J15BENUTZER1', invalid option 'Nichtoption');

Folgende Optionen sind für CREATE TABLE gültig:

- REMOTE SERVER
- REMOTE SCHEMA
- REMOTE TABNAME

## **Einschränkung für ODBC-Wrapper**

UPDATE- und DELETE-Anweisungen für positioniertes Aktualisieren bzw. Löschen und bestimmte UPDATE- und DELETE-Anweisungen für Aktualisierungen mit Suche bzw. gezielte Löschvorgänge für einen Kurznamen schlagen fehl, wenn ein eindeutiger Index für Spalten, die weder Zeichendaten (feste oder variable Länge) enthalten noch leer sein dürfen, im Kurznamen oder in einer entsprechenden fernen Tabelle für den Kurznamen nicht vorhanden ist. Der Fehler ist SQL30090, Ursachencode 21.

## <span id="page-23-0"></span>**Unterstützung für Oracle-Wrapper**

#### **Fehler in Prozedur djxlinkOracle**

Wenn Sie mit der Prozedur djxlinkOracle unter AIX eine Verbindung zum SQL-NET-Wrapper herstellen und wenn die AIX Base Application Development Math-Bibliothek nicht installiert ist, schlägt die Prozedur mit Verbindungseditorfehlern fehl.

Mit dem folgenden AIX-Befehl können Sie feststellen, ob die Bibliothek installiert ist:

lslpp -l bos.adt.libm

Installieren Sie entweder die AIX Base Application Development Math-Bibliothek, oder editieren Sie die Prozedur djxlinkOracle, und entfernen Sie alle Vorkommen der Option -lm aus den **ld**-Befehlen (Verbindungseditor), um Verbindungseditorfehler zu vermeiden.

#### **Verwenden des Oracle-Wrappers mit verschiedenen Codepages (nur Windows)**

Diese Informationen gelten für die SQLNET- und die NET8-Versionen des Oracle-Wrappers.

Wenn Sie mehrere Oracle-Wrapper gleichzeitig in verschiedenen zusammengeschlossenen Datenbanken in demselben Exemplar verwenden und jede zusammengeschlossene Datenbank eine andere Codepage verwendet, führt der Oracle-Client die richtige Codepagekonvertierung nur für die erste zusammengeschlossene Datenbank aus, die eine Verbindung zu einem Oracle-Server herstellt.

Wenn ein Wrapper eine Verbindung zum Oracle-Server herstellt, verwendet der Wrapper die Codepage der zusammengeschlossenen Datenbank, um die Einstellung der Umgebungsvariablen NLS\_LANG zu bestimmen. Oracle lässt jedoch keine Änderung des Codepage-Abschnitts in der Einstellung der Variablen NLS- \_LANG zu, nachdem die Variable in einem Prozess festgelegt wurde. Wenn also Wrapper in den anderen zusammengeschlossenen Datenbanken, die andere Codepages haben, eine Verbindung zum Oracle-Server herstellen, verwenden diese Wrapper den Wert von NLS\_LANG, der beim ersten Wrapperaufruf festgelegt wurde.

Stellen Sie die zusammengeschlossenen Datenbanken mit unterschiedlichen Codepages in verschiedene Exemplare, so dass alle zusammengeschlossenen Datenbanken in einem Exemplar dieselbe Codepage verwenden.

## **Unterstützung für Sybase-Wrapper**

#### **Erforderliche Version von Sybase Adaptive Server Enterprise**

Wenn Sie die Sybase-Wrapper mit Sybase Adaptive Server Enterprise 11.9 verwenden, müssen Sie mindestens Version 11.9.2.6 verwenden. Wenn keine dieser Versionen installiert ist, müssen Sie die neueste EBF-Korrektur (Emergency Bug Fix) von Sybase auf dem Sybase-Server installieren.

<span id="page-24-0"></span>**Empfehlung**: Verwenden Sie Sybase Adaptive Server Enterprise Version 12.5.0.3 oder höher. In anderen Versionen von Sybase Adaptive Server Enterprise gibt es ein bekanntes Bereichsüberlaufproblem.

## **Berechnungen für SMALLINT-Spalten in remote angeschlossenen Tabellen**

Eine SQL-Anweisung, die eine Berechnung für eine SMALLINT-Spalte in einer remote angeschlossenen Tabelle enthält, kann einen arithmetischen Überlauffehler verursachen. Definieren Sie für die Spalte explizit den Datentyp INTEGER, um diesen Fehler zu vermeiden.

Dieser Fehler tritt sowohl beim DBLIB- als auch beim CTLIB-Wrapper auf.

## **Einschränkungen für Aktualisierungs- und Löschoperationen (nur CTLIB-Wrapper)**

Wenn Sie einen Kurznamen für eine Sybase-Sicht erstellen und diese Sicht unter Verwendung einer Sybase-Unterabfrage erstellt wurde, erhalten Sie möglicherweise den Fehler SQL1822N ("unerwarteter Fehlercode 7732") wenn Sie diesen Kurznamen verwenden, um über den Server mit zusammengeschlossenen Datenbanken Aktualisierungs- oder Löschoperationen auszuführen.

Wenn Sie Fehler beim Ausführen von Aktualisierungs- oder Löschoperationen vermeiden wollen, dürfen Sie keine Kurznamen einsetzen, die auf einer Sybase-Sicht basieren, die wiederum eine Sybase-Unterabfrage verwendet. Erstellen Sie einen neuen Kurznamen, der direkt auf die Tabelle in der erforderlichen Sybase-Sicht verweist, und erstellen Sie dann eine Sicht für zusammengeschlossene Datenbanken, die diesen neuen Kurznamen verwendet. Führen Sie Ihre Aktualisierungsoder Löschoperation für diese Sicht für zusammengeschlossene Datenbanken aus.

Weitere Informationen zum Erstellen und Verwenden von Sichten für zusammengeschlossene Datenbanken finden Sie im entsprechenden Thema von 'DB2 Information - Unterstützung'.

## **Verwenden von Hostvariablen in Durchgriffssitzungen (nur DBLIB-Wrapper)**

Wenn Sie Anweisungen verwenden, die in einer Durchgriffssitzung des DBLIB-Wrappers auf eine Hostvariable verweisen, müssen Sie der Hostvariablen ein nachgestelltes Leerzeichen hinzufügen. Wenn Sie z. B. Daten in eine ferne Tabelle einfügen wollen, können Sie folgende Anweisung absetzen:

INSERT INTO name-der-fernen-tabelle VALUES (:H0 , :H1 );

Im vorigen Beispiel sind :H0 , :H1 Hostvariablen, denen nachgestellte Leerzeichen hinzugefügt wurden.

## **Verwenden von SELECT-Anweisungen für LOB-Spalten (nur DBLIB-Wrapper)**

Zum Auswählen einer LOB-Spalte muss die Datenquellentabelle einen eindeutigen Index und eine TIMESTAMP-Spalte aufweisen.

## **Unterstützung für Extended Search-Wrapper**

## **Falsches Datumsformat in Extended Search-Abfragen**

Wenn Sie einen SQL-Ausdruck der angepassten Extended Search-Funktion ESWRAPPER.ES\_SEARCH verwenden, müssen Sie das Datumsformat JJJJMMTT verwenden. Für 31. Dezember 2004 lautet das Datum beispielsweise 20041231.

## **Fehler SQL0901N für eine SQL-Abfrage mit einem Extended Search-Kurznamen**

Die folgende Fehlernachricht wird ausgegeben, wenn eine SQL-Abfrage mit einem Extended Search-Kurznamen nur aus Vergleichselementen in der Klausel WHERE besteht, die der Extended Search-Wrapper nicht bearbeiten kann.

SQL0901N Die SQL-Anweisung schlug auf Grund eines nicht schwer wiegenden (nicht kritischen) Systemfehlers fehl. Nachfolgende SQL-Anweisungen können verarbeitet werden. (Ursachencode "sqlno crule remote pushdow[200]:rc(-2144272270) Error generatin".) SQLSTATE=58004

Verfügt die SQL-Abfrage über mindestens ein Vergleichselement, das der Extended Search-Wrapper bearbeiten kann, wird die Abfrage akzeptiert und ausgeführt.

Die folgenden Beispiele zeigen Abfragen, bei denen der Fehler SQL0901N zurückgegeben wird.

Eine Abfrage ohne Vergleichselemente: SELECT E.COLUMN FROM ES\_NICKNAME as E

SQL-Abfragen mit den Vergleichselementen ANY, ALL, SOME, EXIST: Diese Vergleichselemente erfordern ein zusätzliches Vergleichselement, das der Extended Search-Wrapper bearbeiten kann:

SELECT E.COLUMN FROM ES\_NICKNAME as E WHERE E.COLUMN = ALL (SELECT COL FROM TABLE)

Das Vergleichselement NOT IN wird mit der Anweisung FULL SELECT nicht unterstützt:

SELECT E.COLUMN FROM ES\_NICKNAME as E WHERE E.COLUMN NOT IN (SELECT COL FROM TABLE)

Das Vergleichselement IN wird mit der Anweisung FULL SELECT nicht unterstützt:

SELECT E.COLUMN FROM ES\_NICKNAME as E WHERE E.COLUMN IN (SELECT COL FROM TABLE)

Ein festgelegtes Spaltenvergleichselement:

SELECT E.COLUMN FROM ES\_NICKNAME as E WHERE DOC ID = 'ABC'

Das folgende Beispiel zeigt eine Abfrage, bei der der Fehler SQL0901N nicht ausgegeben wird:

SELECT E.COLUMN FROM ES\_NICKNAME as E WHERE E.COLUMN IN (SELECT COL FROM TABLE) AND E.COLUMN = 'ABC'

In dieser Abfrage weist der Extended Search-Wrapper das Vergleichslemenet E.CO-LUMN IN (SELECT COL FROM TABLE) zurück. Das Vergleichselement E.CO-LUMN = 'ABC' kann der Extended Search-Wrapper jedoch bearbeiten.

## <span id="page-26-0"></span>**Unterstützte Datentypen für FIELD\_DATATYPE SMALLINT**

Die Angaben zum Datentyp im Tabellenfeld FIELD\_DATATYPE SMALLINT sind nicht korrekt. Die korrekten ganzzahligen Werte, die den tatsächlichen Datentyp des Feldwerts darstellen, sind DATE, VARCHAR, DOUBLE und INTEGER.

#### **Zugreifen auf eine Dateisystemdatenquelle unter Verwendung des Extended Search-Wrappers**

Dieses Problem tritt in IBM Lotus Extended Search Version 4.0 auf.

Der Extended Search-Wrapper kann auf eine Dateisystemdatenquelle zugreifen. Wenn Sie einen Kurznamen für eine Dateisystemdatenquelle erstellen, wird der Titel der Datei dem Wert der Spalte TITLE zugeordnet, die für den Kurznamen definiert ist. Wenn der Wert der Spalte TITLE vom Extended Search-Server zurückgegeben wird, sollte der Wert von der Codepage des Betriebssystems des Extended Search-Servers in UTF-8 konvertiert werden. IBM Lotus Extended Search Version 4.0 konvertiert die Codepage jedoch nicht, was dazu führt, dass falsche Ergebnisse zurückgegeben werden.

Zur Korrektur dieses Problems können Sie entweder Fixpack 1 für IBM Lotus Extended Search Version 4.0 auf dem Extended Search-Server installieren oder die Codepage des Betriebssystems des Extended Search-Servers ändern.

Zum Ändern der Codepage des Betriebssystems des Extended Search-Servers müssen Sie der Datei esNLS.ini auf dem Extended Search-Server eine Zeile hinzufügen. Die Datei esNLS.ini befindet sich im Verzeichnis <ESinstallationspfad>/config.

Fügen Sie der Datei esNLS.ini die folgende Zeile hinzu: A.ALL.File\ System.Title=1

Stoppen Sie anschließend die Extended Search-Serversystemprozesse (Extended Search Server und Extended Search Remote Method Invocation Server), und starten Sie sie erneut.

## **Unterstützung für Teradata-Wrapper**

#### **Konfigurieren des Teradata-Wrappers für Teradata Server Version 2.5**

Der Teradata-Wrapper unterstützt jetzt Teradata-Release Version 2 Release 5 unter AIX und unter Windows-Betriebssystemen (32 Bit).

**Voraussetzungen:** Zur Verwendung des Teradata-Releases Version 2 Release 5 müssen Sie auf dem Server mit zusammengeschlossenen Datenbanken Teradata-Client-Software installieren und konfigurieren, die Teradata Call-Level Interface Version 2 (CLIv2) Release 04.07 oder höher unterstützt.

Falls Sie den Teradata-Wrapper zum ersten Mal konfigurieren, geben Sie **2.5** als Versionsnummer an, wenn Sie eine Serverdefinition für eine Teradata-Datenquelle registrieren. Beispiel:

CREATE SERVER TERASERVER1 TYPE TERADATA VERSION **2.5** WRAPPER mein wrapper OPTIONS (NODE 'teradata-knoten') Wenn Sie den Teradata-Wrapper bereits verwenden, können Sie mit einer der folgenden Vorgehensweisen einen Upgrade auf Teradata-Release Version 2 Release 5 ausführen:

- Modifizieren Sie die vorhandene Konfiguration des Teradata-Wrappers.
- Erstellen Sie Ihre gesamte Konfiguration des Teradata-Wrappers in Bezug auf Server, Benutzer-, Typ- und Funktionszuordnungen sowie Kurznamen erneut.

#### **Gehen Sie wie folgt vor, um eine vorhandene Konfiguration des Teradata-Wrappers zu modifizieren:**

- 1. Ändern Sie mit Hilfe der Anweisung ALTER SERVER die Produktversion des Teradata-Servers auf allen Teradata-Servern in **2.5**: ALTER SERVER *MEINTERASERVER* VERSION 2.5
- 2. Entfernen Sie mit Hilfe der Anweisung ALTER NICKNAME die Kurznamenoption TUPLE\_ID\_TYPE in allen Teradata-Kurznamen: ALTER NICKNAME *TERAKURZNAME* OPTIONS (DROP TUPLE\_ID\_TYPE)

Verwenden Sie zum Abrufen einer Liste aller zu ändernden Kurznamen die folgende SQL-Anweisung, damit Namen von Kurznamenobjekten und Serverobjekten sowie Serverversionen für alle Kurznamen zurückgegeben werden, die dem Servertyp TERADATA zugeordnet sind:

SELECT T.tabname, S.servername, S.serverversion FROM syscat.servers AS S, syscat.taboptions AS T WHERE T.option = 'SERVER' AND S.servername = T.setting AND S.servertype = 'TERADATA' AND S.serverversion IN ( '2.3', '2.4', '3', '4' )

#### **Gehen Sie wie folgt vor, um die gesamte Konfiguration des Teradata-Wrappers erneut zu erstellen:**

- 1. Verwenden Sie den Befehl **db2look**, um die richtige Syntax für jede Datenquellenkonfigurationsanweisung abzurufen. Der Befehl **db2look** generiert DDL-Anweisungen auf Basis der Metadaten, die im DB2-Katalog enthalten sind.
- 2. Ändern Sie in der Ausgabedatei des Befehls **db2look** alle Verweise auf die Teradata-Produktversion für alle Serverobjekte in **2.5**.
- 3. Löschen Sie den Teradata-Wrapper.

Wenn Sie einen Wrapper löschen, werden alle Serverdefinitionen sowie benutzerdefinierten Funktions- und Datentypzuordnungen gelöscht, die vom Wrapper abhängig sind. Alle von den gelöschten Serverdefinitionen abhängigen benutzerdefinierten Funktions- und Datentypzuordnungen, Kurznamen und Benutzerzuordnungen werden ebenfalls gelöscht. Alle von den gelöschten Objekten und funktionsunfähigen Sichten abhängigen Pakete werden inaktiviert.

4. Löschen Sie, falls notwendig, die Typ- und Funktionszuordnungen, die dem gelöschten Wrapper nicht explizit oder implizit zugeordnet sind.

Mit der Anweisung DROP werden nur die Objekte gelöscht, die einem Wrapper explizit oder implizit zugeordnet sind. Falls andere Objekte dem Namen des von Ihnen gelöschten Wrappers zugeordnet sind, müssen Sie diese Objekte manuell löschen.

5. Setzen Sie die SQL-Anweisungen in der Ausgabedatei des Befehls **db2look** ab, um den Zugriff auf Teradata zu rekonfigurieren.

Wenn der Name der Ausgabedatei z. B. teradata.sql lautet, setzen Sie den folgenden Befehl ab:

db2 -tvf teradata.sql

6. Optional: Binden Sie alle Anwendungspakete, die beim Löschen des Wrappers inaktiviert wurden.

DB2 Universal Database bindet inaktivierte Pakete beim nächsten Zugriff auf diese Pakete automatisch erneut. Wenn Sie den Zeitpunkt des erneuten Bindens steuern wollen, empfiehlt es sich, ungültige Pakete explizit erneut zu binden und nicht von DB2 Universal Database automatisch erneut binden zu lassen.

#### **Fehler bei der UPDATE- oder DELETE-Operation für Kurznamen**

Zeilen werden für Teradata-Datenquellentabellen standardmäßig nicht eindeutig angegeben. Sie erhalten möglicherweise einen Fehler SQL30090N (RC=″21″), wenn Sie versuchen, einen Kurznamen zu aktualisieren oder zu löschen, der einer Teradata-Tabelle oder -Sicht zugeordnet ist.

Wenn der Fehler SQL30090N (RC=″21″) auftritt, erstellen Sie mindestens einen eindeutigen Index für die Teradata-Tabelle, die aktualisiert oder gelöscht wurde, und versuchen Sie anschließend erneut, die Operation auszuführen.

#### **Angeben der Versionsnummern in Teradata-Serverdefinitionen**

Sie können keine einstellige Zahl verwenden, wenn Sie die Teradata-Versionsnummer in Teradata-Serverdefinitionen angeben. Stattdessen müssen Sie eine zweistellige Zahl mit einem Dezimalzeichen verwenden. Verwenden Sie den folgenden Befehl, um z. B. eine Serverdefinition zu erstellen, die Teradata Version 2 Release 3 angibt:

CREATE SERVER TERASERVERA TYPE TERADATA VERSION 2.3 WRAPPER mein\_wrapper OPTIONS (NODE 'teradata-knoten')

Sie brauchen vorhandene Teradata-Serverdefinitionen, die für die Angabe der Teradata-Version eine einstellige Zahl verwenden, nicht zu ändern.

## **Teradata-Datentypen GRAPHIC und VARGRAPHIC sind für EUC-JP-Datenbanken nicht zulässig (nur DB2 Universal Database für AIX)**

Teradata verwendet die EUC-JP-Verschlüsselung in den Datentypen GRAPHIC und VARGRAPHIC. Wenn die zusammengeschlossene Datenbank die Codepage EUC-JP verwendet, können Sie keinen Kurznamen für eine Teradata-Tabelle erstellen, die GRAPHIC- oder VARGRAPHIC-Spalten enthält. Außerdem können Sie kein transparentes DDL für die Erstellung einer Teradata-Tabelle verwenden, die GRAPHIC- oder VARGRAPHIC-Spalten enthält. DB2 Universal Database verwendet die UCS-2-Verschlüsselung, weil einige EUC-JP-Zeichen 3 Byte umfassen.

Wenn Sie versuchen, einen Kurznamen für eine Teradata-Tabelle mit GRAPHICoder VARGRAPHIC-Spalten zu erstellen oder wenn Sie transparentes DLL für die Erstellung einer Teradata-Tabelle mit GRAPHIC- oder VARGRAPHIC-Spalten verwenden, erhalten Sie die Fehlernachricht SQL3324.

## **Teradata-Datentypen GRAPHIC und VARGRAPHIC sind für UTF-8-Datenbanken nicht zulässig**

Teradata unterstützt nicht die Datentypen GRAPHIC und VARGRAPHIC für den Zeichensatz UTF-8. Verwendet die zusammengeschlossene Datenbank die Codepage UTF-8, können Sie keinen Kurznamen für eine Teradata-Tabelle erstellen, die GRAPHIC- oder VARGRAPHIC-Spalten enthält. Sie können kein transparentes DDL für die Erstellung einer Teradata-Tabelle verwenden, die GRAPHIC- oder VARGRAPHIC-Spalten enthält.

## <span id="page-29-0"></span>**Unterstützung für BLAST- und HMMER-Wrapper**

## **Fehlen einer Bibliothek für BLAST- und HMMER-Wrapperdämonen (nur Linux)**

Der BLAST-Wrapper erfordert, dass ein BLAST-Dämon für BLAST-Jobanforderungen vom Wrapper empfangsbereit ist. Der HMMER-Wrapper erfordert, dass ein HMMER-Dämon für HMMER-Jobanforderungen vom Wrapper empfangsbereit ist. Sowohl der BLAST-Dämon als auch der HMMER-Dämon erfordern eine Bibliothek mit dem Namen libcxa.so.1 auf dem Computer, auf dem der Dämon installiert ist. Wenn Sie das BLAST- oder HMMER-Dienstprogramm und den Server mit zusammengeschlossenen Datenbanken nicht auf demselben Computer installiert haben, wird die Bibliothek libcxa.so.1 möglicherweise nicht installiert. Wenn die Bibliothek libcxa.so.1 fehlt, empfangen Sie eine Fehlernachricht vom Dämon, die darauf hinweist, das eine solche Datei oder ein solches Verzeichnis nicht vorhanden ist. Kopieren Sie die Bibliothek libcxa.so.1 auf den Computer, auf dem Sie den Dämon installiert haben. Die Bibliothek ist in DB2 Information Integrator enthalten. Die Bibliothek libcxa.so.1 befindet sich im Installationsverzeichnis /opt/IBM/db2/V8.1/lib.

Sie können die Bibliothek in dasselbe Verzeichnis kopieren, in dem Sie den BLASToder HMMER-Dämon installiert haben, oder Sie kopieren die Bibliothek in ein anderes Verzeichnis auf dem Computer, auf dem Sie das BLAST- oder HMMER-Dienstprogramm installiert haben. Wenn Sie die Bibliothek libcxa.so.1 in ein anderes Verzeichnis kopieren, in dem der Dämon nicht installiert ist, müssen Sie auch die Umgebungsvariable LD\_LIBRARY\_PATH auf dem Computer ändern, auf dem Sie das BLAST- oder HMMER-Dienstprogramm installiert haben, um auf dieses Verzeichnis zu verweisen. Weitere Informationen zur Einstellung der Linux-Variablen LD\_LIBRARY\_PATH finden Sie in **DB2 Information - Unterstützung** im Thema "UNIX Environment Variable Settings".

## **Zugriff auf Microsoft Excel-Datenquellen**

Auf Microsoft Excel-Arbeitsblätter können Sie entweder mit dem Excel-Wrapper oder dem ODBC-Wrapper zugreifen. Weitere Informationen zu den Vor- und Nachteilen der jeweiligen Zugriffsmethode sowie den diesbezüglichen Einschränkungen und Konfigurationsanforderungen sind in dem White Paper "Choosing the best wrapper to access Excel data" beschrieben. Sie können dieses White Paper auf der DB2 Information Integrator-Unterstützungssite unter www.ibm.com/software/data/integration/db2ii/support.html abrufen.

# **Verwenden der Anweisung CREATE TYPE MAPPING**

Wenn Sie das Schlüsselwort REMOTE in der Anweisung CREATE TYPE MAP-PING angeben, werden in der Katalogtabelle zusammengeschlossener Datenbanken inkorrekte Serverinformationen gespeichert. Wenn Sie beispielsweise die folgende DDL-Anweisung absetzen, wird der Wert ODBC REMOTE als Servertyp im Katalog gespeichert:

CREATE TYPE MAPPING *TM1* FROM LOCAL TYPE *SYSIBM.INTEGER* TO SERVER TYPE *ODBC* REMOTE TYPE *SQL\_INTEGER*

Geben Sie das Schlüsselwort REMOTE in der Anweisung CREATE TYPE MAP-PING nicht an, um sicherzustellen, dass die richtigen Serverinformationen im Katalog gespeichert werden. Beispiel:

CREATE TYPE MAPPING *TM1* FROM LOCAL TYPE *SYSIBM.INTEGER* TO SERVER TYPE *ODBC* TYPE *SQL\_INTEGER*

## <span id="page-30-0"></span>**Die Tools** ″**get\_stats**″ **und** ″**get\_stats\_nr**″

Da das Dienstprogramm **runstats** in diesem Release für Kurznamen nicht unterstützt wird, können Sie das Tool **get\_stats** oder **get\_stats\_nr** von der DB2 Information Integrator-Website unter

www.ibm.com/software/data/integration/db2ii/support.html herunterladen. Diese beiden Tools erfassen wichtige statistische Informationen, die vom DB2 Universal Database-Abfrageoptimierungsprogramm verwendet werden. Die zusammengestellten Informationen umfassen Tabellenkardinalität, Spaltenkardinalität sowie FIRSTKEYCARD und FULLKEYCARD für den Index. Die Tools **get\_stats** und **get\_stats\_nr** führen Abfragen in der fernen Datenquelle durch, um die Statistikdaten zu erfassen. Bei diesen Abfragen können zahlreiche Ressourcen der fernen Datenquelle verwendet werden.

Die Tools **get\_stats** und **get\_stats\_nr** sind eine temporäre Lösung, mit der Sie Kurznamenstatistiken aktualisieren können, ohne den Kurznamen löschen und erneut erstellen zu müssen. Das Tool **get\_stats** sollte für relationale Datenquellen verwendet werden. Das Tool **get\_stats\_nr** sollte für nicht relationale Datenquellen verwendet werden.

#### **get\_stats**

Sie können das Tool **get\_stats** für DRDA-, Oracle-, Sybase-, IBM® Informix-, Microsoft SQL Server-, Teradata-, ODBC-, Excel-, XML- und BioRS-Datenquellen sowie für Dateien mit Tabellenstruktur verwenden. Für das Tool **get\_stats** gibt es Einschränkungen bei einigen Datenquellen.

**XML** Das Tool **get\_stats** kann die Statistikdaten des Stammkurznamens nur erfassen, wenn dieser Kurzname mit der Option FILE\_PATH oder DIRECTORY\_PATH erstellt wurde.

#### **Dateien mit Tabellenstruktur**

Das Tool **get\_stats** kann nur ausgeführt werden, wenn der Kurzname nicht mit der Option DOCUMENT erstellt wurde.

Das Tool **get\_stats** wird auf Systemen mit Windows, AIX, Linux, HP-UX und der Solaris-Betriebsumgebung ausgeführt.

#### **get\_stats\_nr**

Sie können das Tool **get\_stats\_nr** für Flachdateien sowie für Excel-, BioRS-, Documentum-, BLAST-, HMMER-, Entrez-, XML- und Extended Search-Datenquellen verwenden. Wie **get\_stats** erfasst das Tool **get\_stats\_nr** Basisstatistikdaten für Datenquellen. Das Tool **get\_stats\_nr** erfasst außerdem Aufwandsparameter für die fernen nicht relationalen Datenquellen und aktualisiert den DB2-Katalog.

Das Tool **get\_stats\_nr** kann nur unter Windows und AIX ausgeführt werden.

Die Tools **get\_stats** und **get\_stats\_nr** können von der DB2 Information Integrator-Website unter www.ibm.com/software/data/integration/db2ii/support.html heruntergeladen werden.

# <span id="page-31-0"></span>**Fehler in Abfragen mit linker äußerer Verknüpfung für BLAST-, Entrez-, Extended Search-, HMMER- und XML-Datenquellen**

Für einige Abfragen mit linker äußerer Verknüpfung, die Kurznamen für BLAST-, Entrez-, Extended Search-, HMMER- und XML-Datenquellen enthalten, kann ein Fehler auftreten. Diese Fehler treten auf, wenn sich ein Kurzname für eine dieser nicht relationalen Datenquellen im inneren Abschnitt der linken äußeren Verknüpfung befindet. Beispiel:

SELECT \* FROM *db2-tabelle* LEFT OUTER JOIN *nicht\_relationaler\_kurzname* ON *db2-tabelle.col = nicht\_relationaler\_kurzname.col* WHERE *<optionale\_vergleichselemente>*

*db2-tabelle* kann eine lokale Tabelle oder ein Kurzname sein.

Die zurückgegebene Fehlernachricht ist -901 ″Input plan empty: cannot build lolepop.″

Momentan gibt es keine Fehlerumgehung für dieses Problem.

# **Fehler beim Herstellen einer Verbindung zu einer Informix-Datenquelle (nur Solaris-64-Bit-Betriebsumgebungen)**

Falls ein Fehler durch gegenseitiges Sperren oder auf Grund einer Zeitlimitüberschreitung auftritt, wenn ein Server mit zusammengeschlossenen Datenbanken versucht, eine Verbindung zu einer Informix-Datenquelle herzustellen, kann das Ändern der Sperrmoduseinstellung auf dem Server mit zusammengeschlossenen Datenbanken den Fehler meistens beheben. Verwenden Sie die Anweisung ALTER SERVER, um die Sperrmoduseinstellung auf dem Server mit zusammengeschlossenen Datenbanken zu ändern. Beispiel:

ALTER SERVER TYPE informix VERSION 9 WRAPPER informix OPTIONS (ADD informix\_lock\_mode '60')

Weitere Informationen zur Verwendung der Anweisung ALTER SERVER finden Sie in **DB2** Information - Unterstützung im Thema "Ändern von Serverdefinitionen und Serveroptionen". Weitere Informationen zur Einstellung INFORMIX\_LOCK- \_MODE finden Sie in **DB2 Information - Unterstützung** im Thema "Serveroptionen für Systeme zusammengeschlossener Datenbanken".

Wenn der Fehler durch gegenseitiges Sperren oder auf Grund einer Zeitlimitüberschreitung bestehen bleibt, wenden Sie sich an die IBM Unterstützungsfunktion.

# **Neue Funktionen, die den angepassten Funktionen der BioRS-, Documentum- und Entrez-Wrapper hinzugefügt wurden**

Den angepassten Funktionen der BioRS-, Documentum- und Entrez-Wrapper in DB2 Information Integrator Version 8.1.6 wurden neue Funktionen hinzugefügt. Wenn Sie die angepassten Funktionen für den BioRS-, Documentum- oder Entrez-Wrapper nicht in einem früheren Release von DB2 Information Integrator registriert haben, brauchen Sie keine zusätzlichen Tasks auszuführen. Die neuen Funktionen sind verfügbar, nachdem Sie den normalen Registrierungsprozess für die angepassten Funktionen für jeden Wrapper beendet haben, wie in **DB2 Information - Unterstützung** in den Themen zur Registrierung angepasster Funktionen beschrieben.

Wenn Sie die angepassten Funktionen für den BioRS-, Documentum- oder Entrez-Wrapper in einem früheren Release von DB2 Information Integrator registriert haben, müssen Sie einige zusätzlichen Tasks ausführen, bevor Sie die neuen Funktionen verwenden können. Sie verwenden die Scriptdatei create\_function\_mappings.ddl, die für jeden der drei Wrapper verfügbar ist, um die angepassten Funktionen zu löschen und erneut zu registrieren.

Wenn Sie die angepassten Funktionen für diese Wrapper nach der Installation von DB2 Information Integrator Version 8.1 Fixpack 5 nicht löschen und erneut registrieren, empfangen Sie möglicherweise falsche Ergebnisse für Abfragen, die die angepassten Funktionen für diese drei Wrapper verwenden.

Gehen Sie wie folgt vor, um die angepassten Funktionen für die BioRS-, Documentum- und Entrez-Wrapper zu löschen und erneut zu registrieren:

1. Öffnen Sie die Scriptdatei create\_function\_mappings.ddl für die Wrapper in einem Texteditor:

#### **BioRS-Wrapper:**

Die Datei befindet sich im Verzeichnis \$DB2\_INSTANCE/sqllib/samples/lifesci/biors.

#### **Documentum-Wrapper:**

Die Datei befindet sich im Verzeichnis \$DB2\_INSTANCE/sqllib/samples/lifesci/dctm.

#### **Entrez-Wrapper:**

Die Datei befindet sich im Verzeichnis \$DB2\_INSTANCE/sqllib/samples/lifesci/entrez.

- 2. Entfernen Sie die Kommentarzeichen aus jeder Zeile der Anweisung DROP in der Scriptdatei create\_function\_mappings.ddl. Die Kommentarzeichen bestehen aus zwei Bindestrichen ( -- ).
- 3. Speichern Sie die Scriptdatei create\_function\_mappings.ddl.
- 4. Führen Sie die Scriptdatei create\_function\_mappings.ddl aus.

Setzen Sie zum Ausführen der Scriptdatei create\_function\_mappings.ddl für den Entrez-Wrapper im DB2-Exemplar db2inst1 den folgenden Befehl ab:

\$ db2 -tvf /home/db2inst1/sqllib/samples/lifesci/entrez/create\_function\_mappings.ddl

Nachdem Sie die Datei create\_function\_mappings.ddl ausgeführt haben, werden alle angepassten Funktionen für den Wrapper gelöscht und anschließend in einer Task erneut registriert.

Wiederholen Sie die Prozedur bei Bedarf für jeden Wrapper.

## <span id="page-33-0"></span>**Aktualisierungen der DB2-Steuerzentrale**

# **Unterschiede zwischen Objektnamen in der Onlinehilfe für zusammengeschlossene Systeme und in der DB2-Steuerzentrale**

Die in der englischen Onlinehilfe dokumentierten Fensternamen stimmen nicht mit den aktuellen Namen einiger Fenster der DB2-Steuerzentrale überein.

| Fenstername in der Onlinehilfe | Aktueller Fenstername |  |
|--------------------------------|-----------------------|--|
| Wrapper properties             | Properties            |  |
| Discover Server                | Discover              |  |
| Server Discovery               | Discover              |  |
| Discovery                      | Discover              |  |
| Multi-value Select             | Values                |  |

*Tabelle 4. Geänderte Fensternamen*

Die in der englischen Onlinehilfe dokumentierten Namen für Steuerelemente stimmen nicht mit den aktuellen Namen einiger Steuerelemente in der DB2-Steuerzentrale überein.

*Tabelle 5. Geänderte Namen von Steuerelementen*

| Fenster                     | Name des Steuer-<br>elements         | Aktueller Name des<br><b>Steuerelements</b> |
|-----------------------------|--------------------------------------|---------------------------------------------|
| Discover (XML-Datenquellen) | Specify data source<br>document type | Specify data source                         |

## **Befehl db2updv8**

Wenn Sie mit DB2 Information Integrator Version 8.1 eine zusammengeschlossene Datenbank verwenden, die mit DB2 Universal Database Version 8.1 oder DB2 Universal Database Version 8.1 Fixpack 1 erstellt wurde, müssen Sie ihre zusammengeschlossene Datenbank mit dem Befehl db2updv8 aktualisieren.

#### **Syntax:**

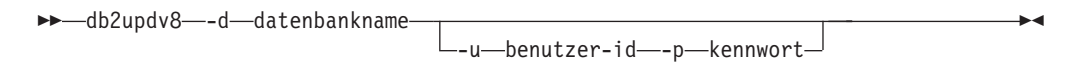

Ein Beispiel für diesen Befehl: db2updv8 -d testdb -u dbadmin -p dbkennwt

Wenn Sie Ihre Datenbank nicht auf DB2 Information Integrator Version 8.1 aktualisieren, empfangen Sie die Fehlernachricht SQL0444N, wenn Sie versuchen, einen Wrapper im Ordner mit den Objekten zusammengeschlossener Datenbanken in der Steuerzentrale zu erstellen.

# <span id="page-34-0"></span>**Kompatibilität von Clients und Servern mit zusammengeschlossenen Datenbanken**

Wenn Sie Clients mit DB2 Universal Database Version 7 und einen Server mit DB2 Information Integrator Version 8.1 verwenden, müssen Sie einen Upgrade Ihrer Clients auf DB2 Information Integrator Version 8.1 ausführen, um die neue Funktion für zusammengeschlossene Datenbanken in der DB2-Steuerzentrale zu verwenden.

Wenn Sie Clients mit DB2 Information Integrator Version 8.1 und einen Server mit DB2 Universal Database Version 7 verwenden, müssen Sie einen Upgrade Ihres Servers auf DB2 Information Integrator Version 8.1 ausführen, um die neue Funktion für zusammengeschlossene Datenbanken in der DB2-Steuerzentrale zu verwenden.

Wenn Sie Clients mit DB2 Universal Database Version 8.1 oder DB2 Universal Database Version 8.1 Fixpack 1 und einen Server mit DB2 Information Integrator Version 8.1 verwenden, steht die Funktion für zusammengeschlossene Datenbanken in der DB2-Steuerzentrale nur teilweise zur Verfügung. Sie müssen einen Upgrade Ihrer Clients auf DB2 Information Integrator Version 8.1 ausführen, um die vollständige Funktionalität für zusammengeschlossene Datenbanken in der DB2-Steuerzentrale zu verwenden.

## **Editieren der Spaltenliste vor dem Erstellen eines Kurznamens**

Wenn Sie einen Kurznamen erstellen, können Sie bei den meisten nicht relationalen Datenquellen im Fenster zum Hinzufügen des Kurznamens eine Liste mit Spalten und Spaltenoptionen für den Kurznamen angeben. Wenn Sie eine Spalte angeben und dann jedoch entscheiden, dass die Spalte nicht in die Liste gehört, können Sie die Spalte entfernen, bevor Sie den Kurznamen erstellen. In diesem Release können Sie mehrere Spalten gleichzeitig entfernen.

Sie können mindestens eine Spalte auf eine der folgenden Arten entfernen:

- v Wählen Sie im Fenster zum Hinzufügen des Kurznamens die Spalten aus, und klicken Sie **Entfernen** an.
- v Klicken Sie im Fenster zum Erstellen von Kurznamen **Merkmale** an. Wählen Sie im Fenster **Merkmale** die Spalten aus, und klicken Sie **Entfernen** an.

Wenn Sie die Spalte nicht vor der Erstellung eines Kurznamens entfernen, müssen Sie den Kurznamen löschen und erneut erstellen. Übergehen Sie die Spalte, die nicht in der neuen Liste mit Spalten enthalten sein soll.

## **Einschränkung der Wrapperentwicklung**

Die Anweisung ALTER WRAPPER wird nicht unterstützt. Sie können einen Wrapper nicht ändern.

# <span id="page-36-0"></span>**Bemerkungen**

Die vorliegenden Informationen wurden für Produkte und Services entwickelt, die auf dem deutschen Markt angeboten werden. Möglicherweise bietet IBM die in dieser Dokumentation beschriebenen Produkte, Services oder Funktionen in anderen Ländern nicht an. Informationen über die gegenwärtig im jeweiligen Land verfügbaren Produkte und Services sind beim IBM Ansprechpartner erhältlich. Hinweise auf IBM Lizenzprogramme oder andere IBM Produkte bedeuten nicht, dass nur Programme, Produkte oder Dienstleistungen von IBM verwendet werden können. An Stelle der IBM Produkte, Programme oder Dienstleistungen können auch andere ihnen äquivalente Produkte, Programme oder Dienstleistungen verwendet werden, solange diese keine gewerblichen oder anderen Schutzrechte der IBM verletzen. Die Verantwortung für den Betrieb der Produkte, Programme oder Dienstleistungen in Verbindung mit Fremdprodukten und Fremddienstleistungen liegt beim Kunden, soweit nicht ausdrücklich solche Verbindungen erwähnt sind.

Für in diesem Handbuch beschriebene Erzeugnisse und Verfahren kann es IBM Patente oder Patentanmeldungen geben. Mit der Auslieferung dieses Handbuchs ist keine Lizenzierung dieser Patente verbunden. Lizenzanforderungen sind schriftlich an folgende Adresse zu richten (Anfragen an diese Adresse müssen auf englisch formuliert werden):

IBM Europe Director of Licensing 92066 Paris La Defense Cedex France

Trotz sorgfältiger Bearbeitung können technische Ungenauigkeiten oder Druckfehler in dieser Veröffentlichung nicht ausgeschlossen werden. Die Angaben in diesem Handbuch werden in regelmäßigen Zeitabständen aktualisiert. Die Änderungen werden in Überarbeitungen bekanntgegeben. IBM kann jederzeit Verbesserungen und/oder Änderungen an den in dieser Veröffentlichung beschriebenen Produkten und/oder Programmen vornehmen.

Verweise in diesen Informationen auf Websites anderer Anbieter dienen lediglich als Benutzerinformationen und stellen keinerlei Billigung des Inhalts dieser Websites dar. Das über diese Websites verfügbare Material ist nicht Bestandteil des Materials für dieses IBM Produkt. Die Verwendung dieser Websites geschieht auf eigene Verantwortung.

Werden an IBM Informationen eingesandt, können diese beliebig verwendet werden, ohne dass eine Verpflichtung gegenüber dem Einsender entsteht.

Lizenznehmer des Programms, die Informationen zu diesem Produkt wünschen mit der Zielsetzung: (i) den Austausch von Informationen zwischen unabhängigen, erstellten Programmen und anderen Programmen (einschließlich des vorliegenden Programms) sowie (ii) die gemeinsame Nutzung der ausgetauschten Informationen zu ermöglichen, wenden sich an folgende Adresse:

IBM Corporation J46A/G4 555 Bailey Avenue San Jose, CA 95141-1003 U.S.A.

Die Bereitstellung dieser Informationen kann unter Umständen von bestimmten Bedingungen - in einigen Fällen auch von der Zahlung einer Gebühr - abhängig sein.

Die Lieferung des im Handbuch aufgeführten Lizenzprogramms sowie des zugehörigen Lizenzmaterials erfolgt im Rahmen der Allgemeinen Geschäftsbedingungen der IBM, der Internationalen Nutzungsbedingungen der IBM für Programmpakete oder einer äquivalenten Vereinbarung.

Alle in diesem Dokument enthaltenen Leistungsdaten stammen aus einer gesteuerten Umgebung. Die Ergebnisse, die in anderen Betriebsumgebungen erzielt werden, können daher erheblich von den hier erzielten Ergebnissen abweichen. Einige Daten stammen möglicherweise von Systemen, deren Entwicklung noch nicht abgeschlossen ist. Eine Garantie, dass diese Daten auch in allgemein verfügbaren Systemen erzielt werden, kann nicht gegeben werden. Darüber hinaus wurden einige Daten unter Umständen durch Extrapolation berechnet. Die tatsächlichen Ergebnisse können abweichen. Benutzer dieses Dokuments sollten die entsprechenden Daten in ihrer spezifischen Umgebung prüfen.

Informationen über Produkte anderer Hersteller als IBM wurden von den Herstellern dieser Produkte zur Verfügung gestellt, bzw. aus von ihnen veröffentlichten Ankündigungen oder anderen öffentlich zugänglichen Quellen entnommen. IBM hat diese Produkte nicht getestet und übernimmt im Hinblick auf Produkte anderer Hersteller keine Verantwortung für einwandfreie Funktion, Kompatibilität oder andere Ansprüche. Fragen zu den Leistungsmerkmalen von Produkten anderer Anbieter sind an den jeweiligen Anbieter zu richten.

Aussagen über Pläne und Absichten der IBM unterliegen Änderungen oder können zurückgenommen werden und repräsentieren nur die Ziele der IBM.

Diese Veröffentlichung enthält Beispiele für Daten und Berichte des alltäglichen Geschäftsablaufes. Sie sollen nur die Funktionen des Lizenzprogrammes illustrieren; sie können Namen von Personen, Firmen, Marken oder Produkten enthalten. Alle diese Namen sind frei erfunden, Ähnlichkeiten mit tatsächlichen Namen und Adressen sind rein zufällig.

#### COPYRIGHTLIZENZ:

Diese Veröffentlichung enthält Beispielanwendungsprogramme, die in Quellensprache geschrieben sind. Sie dürfen diese Beispielprogramme kostenlos kopieren, ändern und verteilen, wenn dies zu dem Zweck geschieht, Anwendungsprogramme zu entwickeln, verwenden, vermarkten oder zu verteilen, die mit der Anwendungsprogrammierschnittstelle konform sind, für die diese Beispielprogramme geschrieben werden. Diese Beispiele wurden nicht unter allen denkbaren Bedingungen getestet. Daher kann IBM die Zuverlässigkeit, Wartungsfreundlichkeit oder Funktion dieser Programme weder zusagen noch gewährleisten.

Kopien oder Teile der Beispielprogramme bzw. daraus abgeleiteter Code müssen folgenden Copyrightvermerk beinhalten:

© (*Name Ihrer Firma*) (*Jahr*). Teile des vorliegenden Codes wurden aus Beispielprogrammen der IBM Corp. abgeleitet. © Copyright IBM Corp. \_*Jahr/Jahre angeben*\_. Alle Rechte vorbehalten.

## <span id="page-38-0"></span>**Marken**

Folgende Namen sind in gewissen Ländern Marken der International Business Machines Corporation:

IBM AIX DataJoiner DB2 DB2 Connect DB2 Universal Database DRDA Informix iSeries Lotus OS/390 z/OS

Folgende Namen sind in gewissen Ländern Marken oder eingetragene Marken anderer Unternehmen:

Java und alle auf Java basierenden Marken und Logos sind in gewissen Ländern Marken oder eingetragene Marken der Sun Microsystems, Inc.

Microsoft, Windows, Windows NT und das Windows-Logo sind in gewissen Ländern Marken der Microsoft Corporation.

UNIX ist in gewissen Ländern eine eingetragene Marke von The Open Group.

Andere Namen von Unternehmen, Produkten oder Dienstleistungen können Marken oder Dienstleistungsmarken anderer Unternehmen sein.

# <span id="page-40-0"></span>**Kontaktaufnahme mit IBM**

Telefonische Unterstützung erhalten Sie über folgende Nummern:

- v Unter 0180 3 313233 erreichen Sie Hallo IBM, wo Sie Antworten zu allgemeinen Fragen erhalten.
- v Unter 0190 7 72243 erreichen Sie die DB2 Helpline, wo Sie Antworten zu DB2 spezifischen Problemen erhalten.

Informationen zur nächsten IBM Niederlassung in Ihrem Land oder Ihrer Region finden Sie im IBM Verzeichnis für weltweite Kontakte, das Sie im Web unter [www.ibm.com/planetwide](http://www.ibm.com/planetwide) abrufen können.

## **Produktinformationen**

Informationen zu DB2 Information Integrator erhalten Sie telefonisch oder im World Wide Web.

Telefonische Unterstützung erhalten Sie über folgende Nummern:

- v Unter 0180 3 313233 erreichen Sie Hallo IBM, wo Sie Antworten zu allgemeinen Fragen erhalten.
- v Unter 0180 5 5090 können Sie Handbücher telefonisch bestellen.

Rufen Sie im Web die Site www.ibm.com/software/data/integration auf. Auf dieser Site finden Sie die aktuellen Informationen zur technischen Bibliothek und zum Bestellen von Büchern sowie zu Client-Downloads, Newsgroups, FixPaks und Neuerungen. Außerdem finden Sie dort Links zu Web-Ressourcen.

Informationen zur nächsten IBM Niederlassung in Ihrem Land oder Ihrer Region finden Sie im IBM Verzeichnis für weltweite Kontakte, das Sie im Web unter [www.ibm.com/planetwide](http://www.ibm.com/planetwide) abrufen können.

## **Kommentare zur Dokumentation**

Ihr Feedback unterstützt IBM bei der Bereitstellung qualitativ hochwertiger Informationsmaterialen. Bitte senden Sie uns Ihre Kommentare zum vorliegenden Handbuch oder zu anderen DB2 Information Integrator-Dokumentationen. Zur Abgabe von Kommentaren können Sie folgendermaßen vorgehen:

- v Verwenden Sie für Ihren Kommentar das Onlineformular für Leserkommentare, das unter www.ibm.com/software/data/rcf bereitgestellt wird.
- v Senden Sie Ihre Kommentare per E-Mail an comments@us.ibm.com. Bitte geben Sie den Namen des Produkts, seine Versionsnummer sowie den Titel und die Teilenummer (sofern vorhanden) der Veröffentlichung an, auf die sich Ihr Kommentar bezieht. Geben Sie bei Kommentaren zu einer spezifischen Textstelle bitte auch die Position dieser Textstelle (z. B. Abschnittsüberschrift, Abbildungs- oder Seitennummer) innerhalb der Veröffentlichung an.

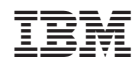